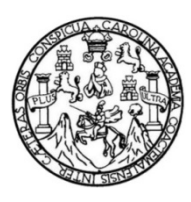

Universidad de San Carlos de Guatemala Facultad de Ingeniería Escuela de Ingeniería en Ciencias y Sistemas

**CREACIÓN DEL SISTEMA DE AUTENTICACIÓN ÚNICO DE USUARIOS E INTEGRACIÓN DE: SISTEMA DE CONSULTA GENERAL, SISTEMA DE REPORTES Y SISTEMA DE GESTIÓN DE HORARIOS Y EXÁMENES DEL CENTRO DE CÁLCULO E INVESTIGACIÓN EDUCATIVA DE LA FACULTAD DE INGENIERÍA, UNIVERSIDAD DE SAN CARLOS DE GUATEMALA**

> **Jhon Vladimir Granados Calderón Angel David Hernández Fernández**

Asesorado por la Inga. Susan Verónica Gudiel Herrera

Guatemala, junio de 2014

### UNIVERSIDAD DE SAN CARLOS DE GUATEMALA

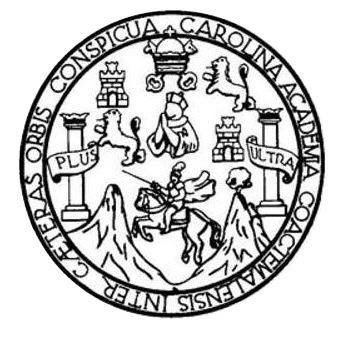

FACULTAD DE INGENIERÍA

**CREACIÓN DEL SISTEMA DE AUTENTICACIÓN ÚNICO DE USUARIOS E INTEGRACIÓN DE: SISTEMA DE CONSULTA GENERAL, SISTEMA DE REPORTES Y SISTEMA DE GESTIÓN DE HORARIOS Y EXÁMENES DEL CENTRO DE CÁLCULO E INVESTIGACIÓN EDUCATIVA DE LA FACULTAD DE INGENIERÍA, UNIVERSIDAD DE SAN CARLOS DE GUATEMALA**

TRABAJO DE GRADUACIÓN

## PRESENTADO A LA JUNTA DIRECTIVA DE LA FACULTAD DE INGENIERÍA POR

**JHON VLADIMIR GRANADOS CALDERÓN ÁNGEL DAVID HERNÁNDEZ FERNÁNDEZ** ASESORADO POR LA INGA. SUSAN VERÓNICA GUDIEL HERRERA

AL CONFERÍRSELES EL TÍTULO DE

## **INGENIEROS EN CIENCIAS Y SISTEMAS**

GUATEMALA, JUNIO DE 2014

# UNIVERSIDAD DE SAN CARLOS DE GUATEMALA FACULTAD DE INGENIERÍA

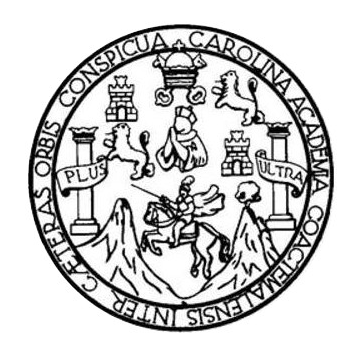

## **NÓMINA DE JUNTA DIRECTIVA**

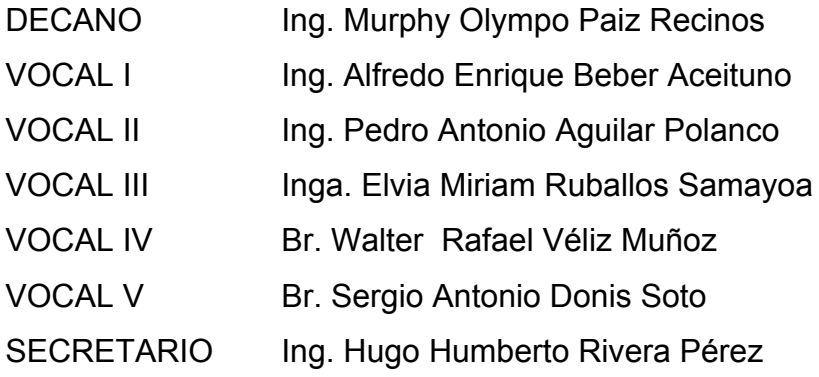

## **TRIBUNAL QUE PRACTICÓ EL EXAMEN GENERAL PRIVADO**

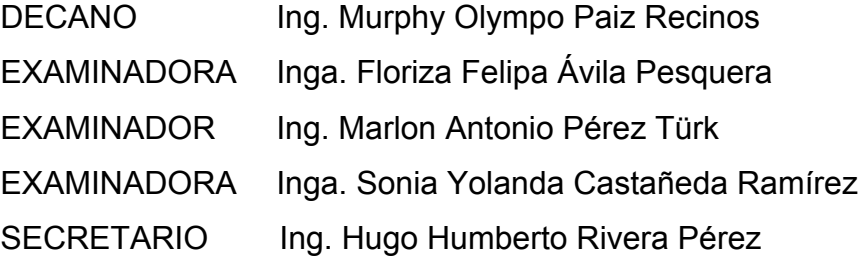

## **HONORABLE TRIBUNAL EXAMINADOR**

En cumplimiento con los preceptos que establece la ley de la Universidad de San Carlos de Guatemala, presento a su consideración mi trabajo de graduación titulado:

CREACIÓN DEL SISTEMA DE AUTENTICACIÓN ÚNICO DE USUARIOS E INTEGRACIÓN DE: SISTEMA DE CONSULTA GENERAL, SISTEMA DE REPORTES Y SISTEMA DE GESTIÓN DE HORARIOS Y EXÁMENES DEL CENTRO DE CÁLCULO E INVESTIGACIÓN EDUCATIVA DE LA FACULTAD DE INGENIERÍA, UNIVERSIDAD DE SAN CARLOS DE GUATEMALA

Tema que me fuera asignado por la Dirección de la Escuela de Ingeniería en Ciencias y Sistemas, con fecha marzo de 2013.

Jhon Vladimir Granados Calderón

Angel David Hernández Fernández

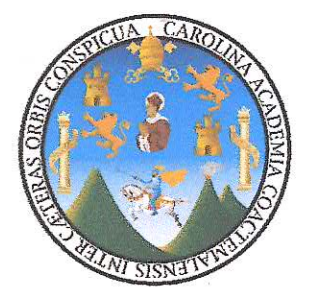

Guatemala, 31 de marzo de 2014

Ing. Silvio José Rodríguez Serrano Director de la Unidad de EPS Facultad de Ingeniería Universidad de San Carlos de Guatemala

Ingeniero Rodríguez Serrano:

Por este medio le informo que los estudiantes JHON VLADIMIR GRANADOS CALDERÓN, con carné 200412885 y ÁNGEL DAVID HERNÁNDEZ FERNÁNDEZ, con carné 200512098 de la carrera de Ciencias y Sistemas, han finalizado y presentado el informe final del provecto de EPS titulado: "CREACIÓN DEL SISTEMA DE AUTENTICACIÓN ÚNICO DE USUARIOS E INTEGRACIÓN DE: SISTEMA DE CONSULTA GENERAL, SISTEMA DE REPORTES Y SISTEMA DE GESTIÓN DE HORARIOS Y EXÁMENES DEL CENTRO DE CALCULO E INVESTIGACIÓN EDUCATIVA DE LA FACULTAD DE INGENIERÍA, UNIVERSIDAD DE SAN CARLOS DE GUATEMALA", el cual he tenido la oportunidad de revisar y doy visto bueno del mismo.

Agradeciendo la atención a la presente y quedado a sus órdenes para cualquier información adicional.

Atentamente,

Inga. Susan Verónica Gudiel Herrera Ingeniera en Ciencias y Sistemas Colegiado No. 5453 Asesora de EPS

UNIVERSIDAD DE SAN CARLOS **DE GUATEMALA** 

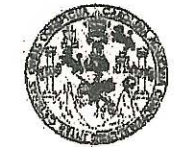

**FACULTAD DE INGENIERIA** 

**UNIDAD DE EPS** 

Guatemala, 07 de abril de 2014. REF.EPS.DOC.491.04.2014.

Ing. Silvio José Rodríguez Serrano Director Unidad de EPS Facultad de Ingeniería Presente

Estimado Ingeniero Rodríguez Serrano.

Por este medio atentamente le informo que como Supervisora de la Práctica del Ejercicio Profesional Supervisado, (E.P.S) de los estudiantes universitarios de la Carrera de Ingeniería en Ciencias y Sistemas, Ihon Vladimir Granados Calderón carné 200412885 y Ángel David Hernández Fernández carné No. 200512098 procedí a revisar el informe final, cuyo título es CREACIÓN DEL SISTEMA DE AUTENTICACIÓN ÚNICO DE USUARIOS E INTEGRACIÓN DE : SISTEMA DE CONSULTA GENERAL, SISTEMA DE REPORTES Y SISTEMA DE GESTIÓN DE HORARIOS Y EXÁMENES DEL CENTRO DE CÁLCULO E INVESTIGACIÓN EDUCATIVA DE LA FACULTAD DE INGENIERÍA, UNIVERSIDAD DE SAN CARLOS DE GUATEMALA.

En tal virtud, LO DOY POR APROBADO, solicitándole darle el trámite respectivo.

Sin otro particular, me es grato suscribirme.

Atentamente.

"Id y Enseñad a Todos"

Inga. Floriza Felipa Avila Pesquera de Medinilla

Supervisora de EPS Área de Ingeniería en Ciencias y Sistemas

San Carlos de Guai

ASESOR(A)-SUPERVISOR(A) DE EPS Unidad de Prácticas de Ingeniería y EPS

'cuhağ'

FFAPdM/RA

Edificio de EPS, Facultad de Ingeniería, Ciudad Universitaria, zona 12 Teléfono directo: 2442-3509

**UNIVERSIDAD DE SAN CARLOS** DE GUATEMALA

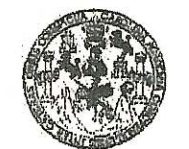

**FACULTAD DE INGENIERTA** 

**UNIDAD DE EPS** 

Guatemala, 07 de abril de 2014. REF.EPS.D.194.04.2014.

Ing. Marlon Antonio Pérez Turk Director Escuela de Ingeniería Ciencias y Sistemas Facultad de Ingeniería Presente

Estimado Ingeniero Perez Turk.

Por este medio atentamente le envío el informe final correspondiente a la práctica del Ejercicio Supervisado. titulado CREACIÓN DEL **SISTEMA** Profesional  $(E.P.S)$ DE AUTENTICACIÓN ÚNICO DE USUARIOS E INTEGRACIÓN DE : SISTEMA DE CONSULTA GENERAL, SISTEMA DE REPORTES Y SISTEMA DE GESTIÓN DE HORARIOS Y EXÁMENES DEL CENTRO DE CÁLCULO E INVESTIGACIÓN EDUCATIVA DE LA FACULTAD DE INGENIERÍA, UNIVERSIDAD DE SAN CARLOS DE GUATEMALA, que fue desarrollado por los estudiantes universitarios Jhon Vladimir Granados Calderón carné 200412885 y Ángel David Hernández Fernández carné No. 200512098 quienes fueron debidamente asesorados por la Inga. Susan Verónica Gudiel Herrera y supervisados por la Inga. Floriza Felipa Ávila Pesquera de Medinilla.

Por lo que habiendo cumplido con los objetivos y requisitos de ley del referido trabajo y existiendo la aprobación del mismo por parte de la Asesora y la Supervisora de EPS, en mi calidad de Director apruebo su contenido solicitándole darle el trámite respectivo.

Sin otro particular, me es grato suscribirme.

Atentamente, Enséñad a Todos" é Rodríguez Serrano Ir Silvio Director Jnidad-de EPS san Carlos de Guatema, grsidad DIREC Unidad de Prácticas de Regenería y EPS Facultad de Ingenier

Edificio de EPS, Facultad de Ingeniería, Ciudad Universitaria, zona 12 Teléfono directo: 2442-3509

 $S<sub>IRS</sub>/ra$ 

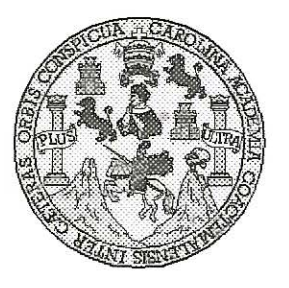

Universidad San Carlos de Guatemala Facultad de Ingeniería Escuela de Ingeniería en Ciencias y Sistemas

Guatemala, 30 de Abril de 2014

Ingeniero **Marlon Antonio Pérez Turk** Director de la Escuela de Ingeniería En Ciencias y Sistemas

Respetable Ingeniero Pérez:

Por este medio hago de su conocimiento que he revisado el trabajo de graduación-EPS de los estudiantes JHON VLADIMIR GRANADOS CALDERÓN carné 2004-12885. y ÁNGEL DAVID HERNÁNDEZ FERNÁNDEZ carné 2005-12098 titulado: "CREACIÓN DEL SISTEMA DE AUTENTICACIÓN ÚNICO DE USUARIOS E INTEGRACIÓN DE : SISTEMA DE CONSULTA GENERAL, SISTEMA DE REPORTES Y SISTEMA DE GESTIÓN DE HORARIOS Y EXÁMENES DEL CENTRO DE CÁLCULO E INVESTIGACIÓN EDUCATIVA DE LA FACULTAD DE INGENIERIA, UNIVERSIDAD DE SAN CARLOS DE GUATEMALA", y a mi criterio el mismo cumple con los objetivos propuestos para su desarrollo, según el protocolo.

Al agradecer su atención a la presente, aprovecho la oportunidad para suscribirme,

Atentamente,

Ing. Carlos Alfredo Azurdia Coordinador de Privados Revisión de Trabajos de Graduación

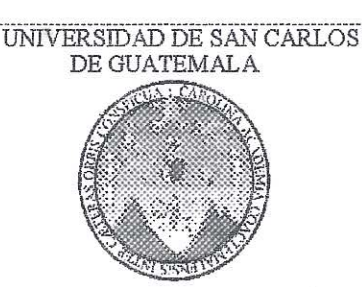

Ë S  $\mathcal{C}$  $\eta$  $4F$ £.

A

 $\mathcal{D}$ 

 $\overline{q}$ .

 $\overline{c}$ 

 $\mathcal{I}$ 

Æ

W

С

Ţ

 $\mathcal{A}$ 

**R** 

 $\gamma$ 

Š

 $\overline{\mathcal{E}}$ 

Ŝ

 $\tau$ 

 $\ddot{q}$  $\mathcal{A}$ Ã

 $\zeta$ 

FACULTAD DE INGENIERIA ESCUELA DE CIENCIAS Y SISTEMAS TEL: 24767644

El Director de la Escuela de Ingeniería en Ciencias y Sistemas de la Facultad de Ingeniería de la Universidad de San Carlos de Guatemala, luego de conocer el dictamen del asesor con el visto bueno del revisor y del Licenciado en Letras, del trabajo de graduación "CREACIÓN DEL **AUTENTICACIÓN**  $DE$ DE *SISTEMA* E INTEGRACIÓN DE: **USUARIOS SISTEMA**  $DF$ CONSULTA GENERAL, SISTEMA DE REPORTES Y SISTEMA DE GESTIÓN DE HORARIOS Y EXÁMENES DEL CENTRO DE CÁLCULO E INVESTIGACIÓN EDUCATIVA DE LA FACULTAD DE INGENIERÍA. UNIVERSIDAD DE SAN CARLOS DE GUATEMALA". realizado por  $\log$ estudiantes  $JHON$ *VLADIMIR* GRANADOS CALDERÓN Y ANGEL DAVID HERNÁNDEZ FERNÁNDEZ, aprueba el presente trabajo y solicita la autorización del mismo.

"ID Y ENSEÑAD À TODOS" <del>vio Pér</del>ez Türk Director, Escuenz de Ingeniería en Ciencias y Sistemas Guatemala, 12 de junio 2014

Universidad de San Carlos de Guatemala

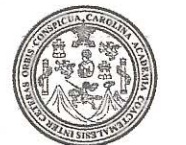

Facultad de Ingeniería Decanato

Ref. DTG. D. 269-2014

El Decano de la Facultad de Ingeniería de la Universidad de San Carlos de Guatemala, luego de conocer la aprobación por parte del Director de la Escuela de Ingeniería en Ciencias y Sistemas, al trabajo de graduación titulado: **CREACIÓN DEL** SISTEMA DE AUTENTICACIÓN UNICO DE **USUARIOS** SISTEMA DE CONSULTA GENERAL. INTEGRACIÓN DE SISTEMA DE REPORTES Y SISTEMA DE GESTIÓN DE HORARIOS Y EXAMENES DEL CENTRO DE CALCULO E SEDUCATIVA DE LA FACULTAD **INVESTIGACION** DE INGENIERÍA UNIVERSIDAD DE SAN CARLOS DE GUATEMALA, presentado los estudiantes universitarios: Jhon Vladimir Granados Calderón y Ángel David Hernández Fernández  $\mathbf V$ después de haber culminado las revisiones previas bajo la responsabilidad de las instancias correspondientes, se autoriza la impresión del mismo.

**IMPRÍMASE.** Ing. Murphy Olympo Paiz nosfran Decano

Guatemala, junio de 2014

 $|_{CC}$ 

## **ACTO QUE DEDICO A:**

- **Dios y la Virgen María** Por todas las bendiciones, sabiduría y por regalarme la vida para estar hoy acá culminando esta meta.
- **Mis padres** Enrique Granados y Ana Calderón de Granados; por formarme, ser mi ejemplo de vida, sus consejos, amor y apoyo en todo momento.
- **Mis hermanos** Walter y Luis Granados Calderón por su apoyo y motivación para seguir adelante.

**Mis hermanas** Kimberly, Elena, Mariné y Sandy Granados Calderón por sus palabras de aliento y apoyo en todo momento.

**Mis tíos y primos** Por sus muestras de cariño y palabras de apoyo en varios momentos de mi vida.

**Mis amigos y compañeros** De tercero básico, quinto bachillerato, de la universidad y a todos aquellos que conocí en diferentes actividades; por cada momento que compartimos los cuales siempre llevaré en mi corazón.

**Mis compañeros de trabajo**

Por sus muestras de cariño, apoyo y solidaridad en todo momento.

Jhon Granados

# **AGRADECIMIENTOS A:**

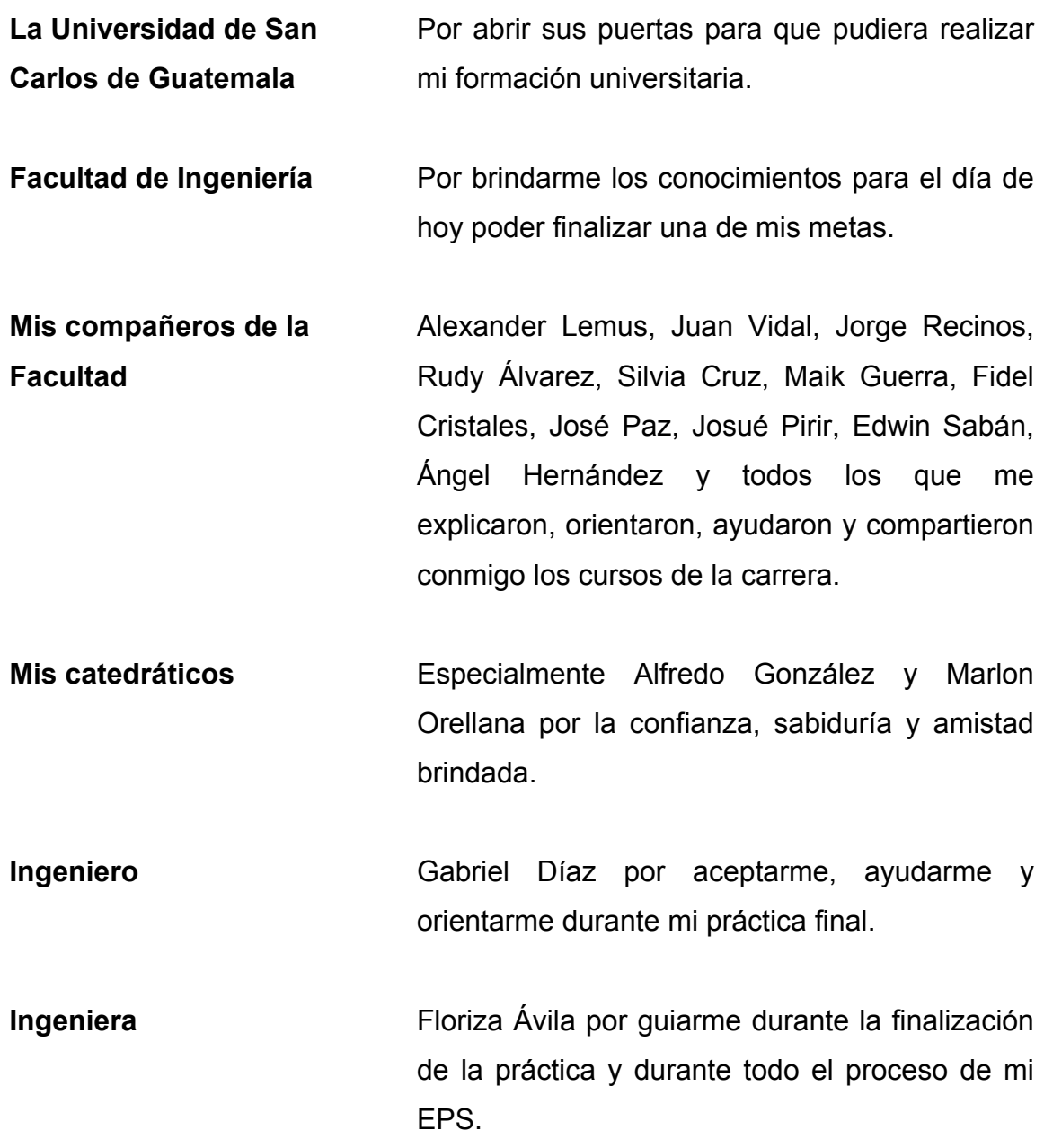

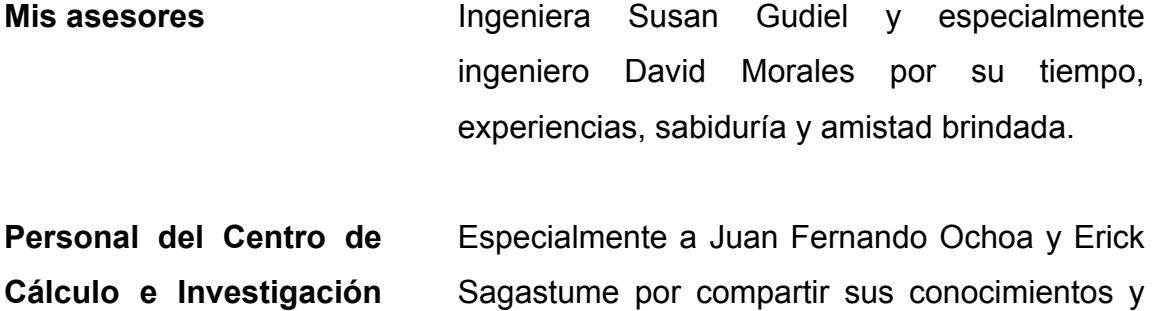

**Educativa**

brindarme el apoyo para finalizar este proyecto.

Jhon Granados

## **ACTO QUE DEDICO A:**

**Dios Mi padre Mi madre Mis hermanos Mi familia Mi novia** Por todas las bendiciones que me da y por permitirme cumplir esta meta. Marcial Hernández, por ser un ejemplo de vida, de esfuerzo y superación, por su amor, su apoyo incondicional y por hacerme saber que siempre puedo contar con él. Marta Fernández, por todo su amor, sus sacrificios, sus consejos, porque día a día me da su cariño, su apoyo y su bendición. Marvin, Marcial, Miriam, Martha, Saul y Yadira Hernández Fernández, por su apoyo, consejos, cariño y siempre querer lo mejor para mí. A cada uno de mis sobrinos, cuñados y cuñada por su cariño y apoyo. Gabriela López, por compartir mis sueños, anhelos, por su paciencia, sus palabras de ánimo, su apoyo, su amor y por hacer mi vida más feliz día a día.

**Mis amigos y compañeros** De bachillerato, de la universidad, de la iglesia y del trabajo, por su amistad y cariño.

Angel Hernández

# **AGRADECIMIENTOS A:**

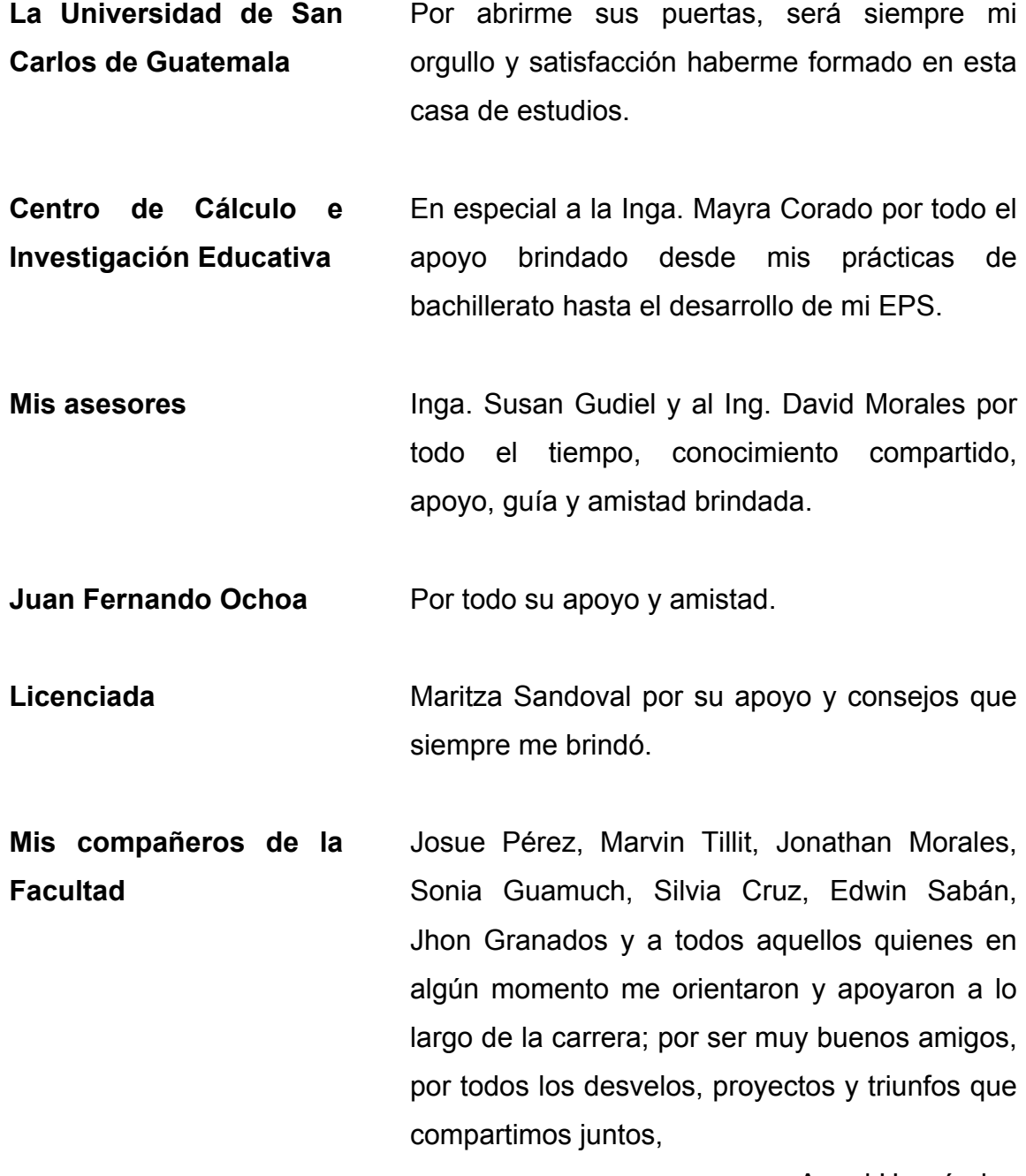

Angel Hernández

# ÍNDICE GENERAL

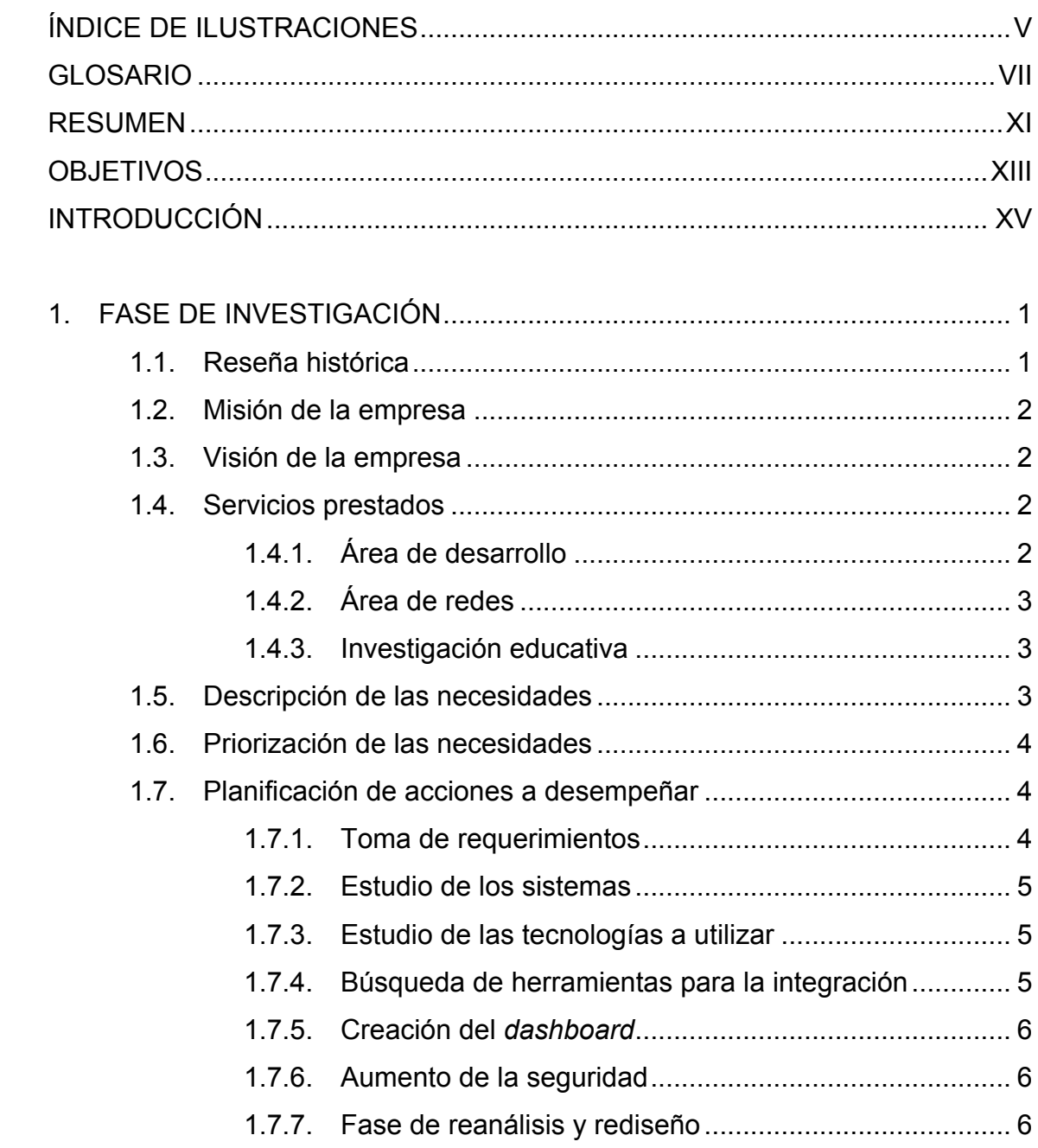

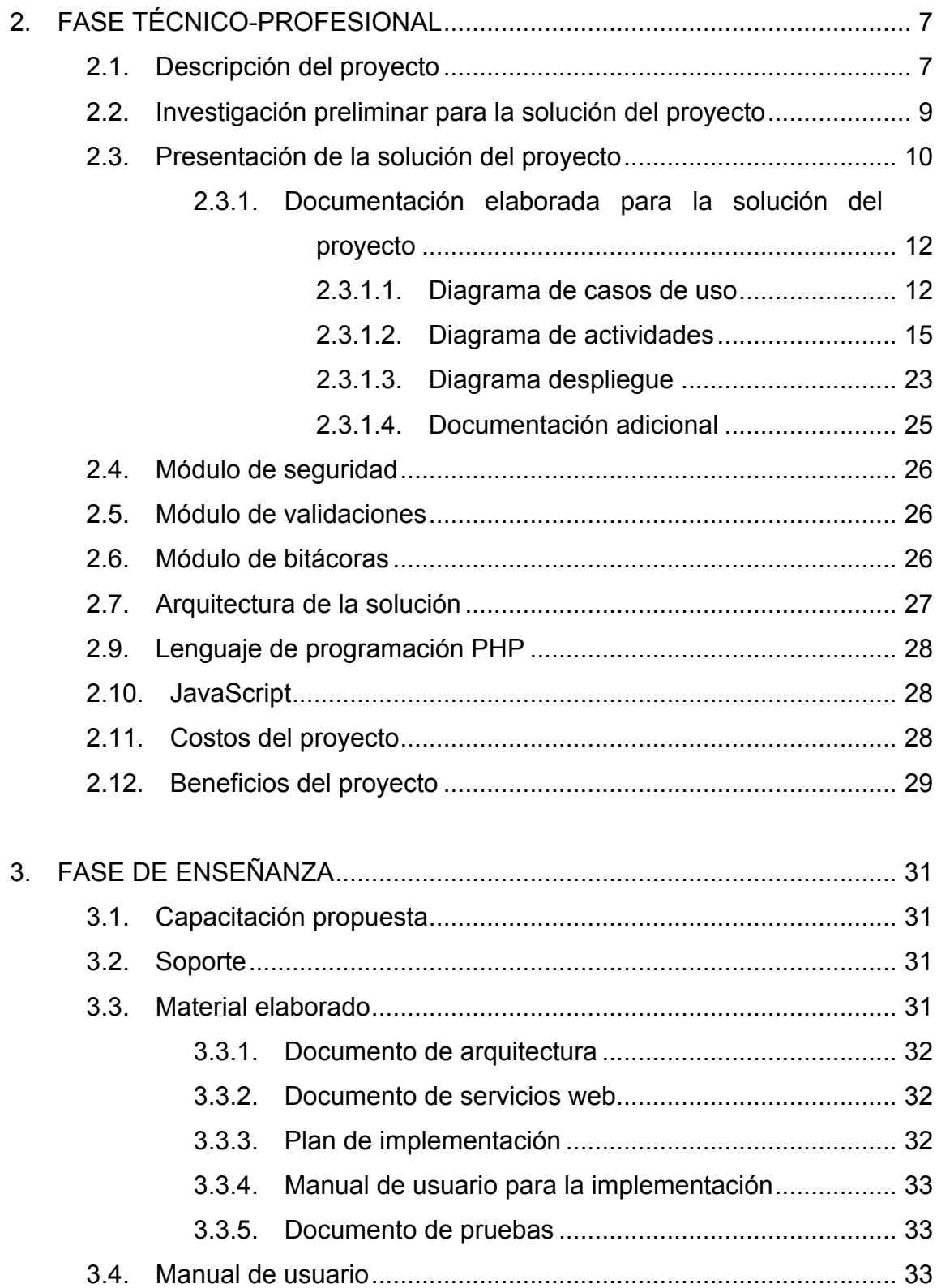

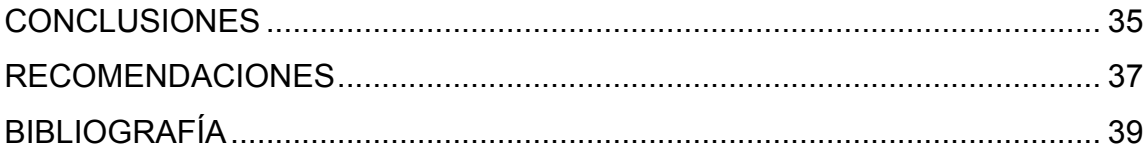

# **ÍNDICE DE ILUSTRACIONES**

## **FIGURAS**

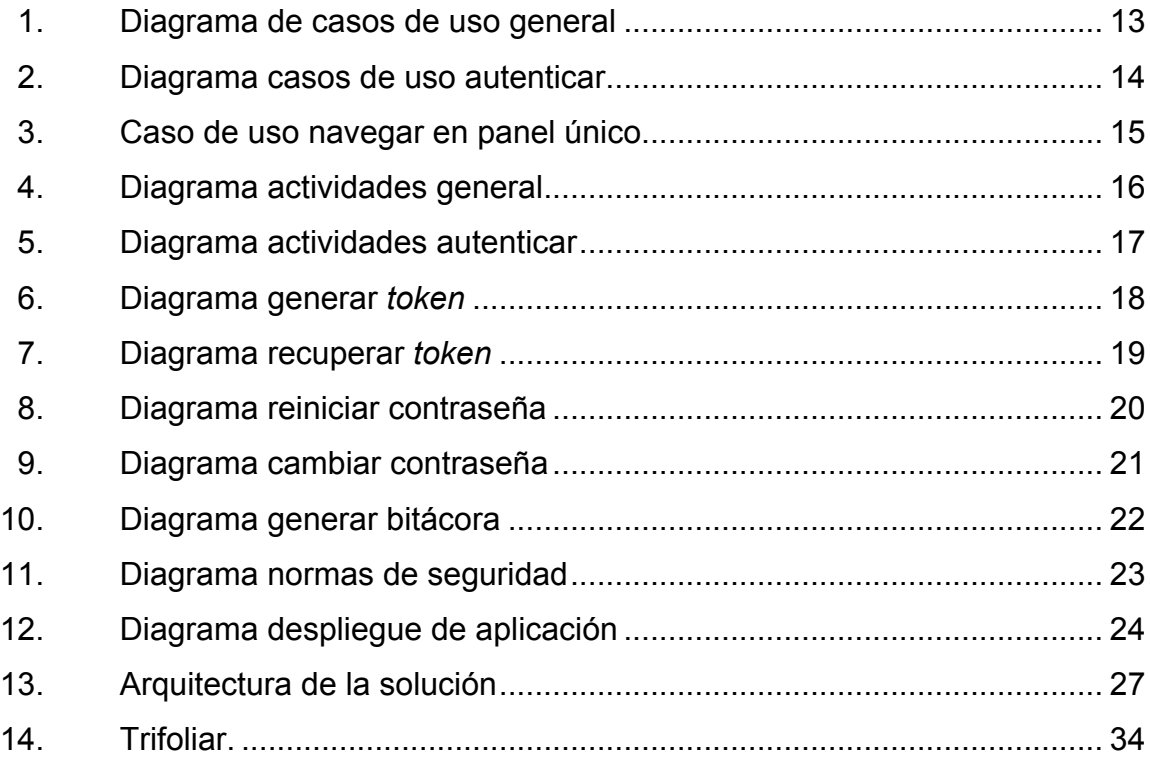

## **TABLAS**

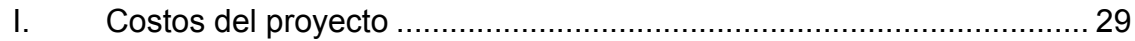

# **GLOSARIO**

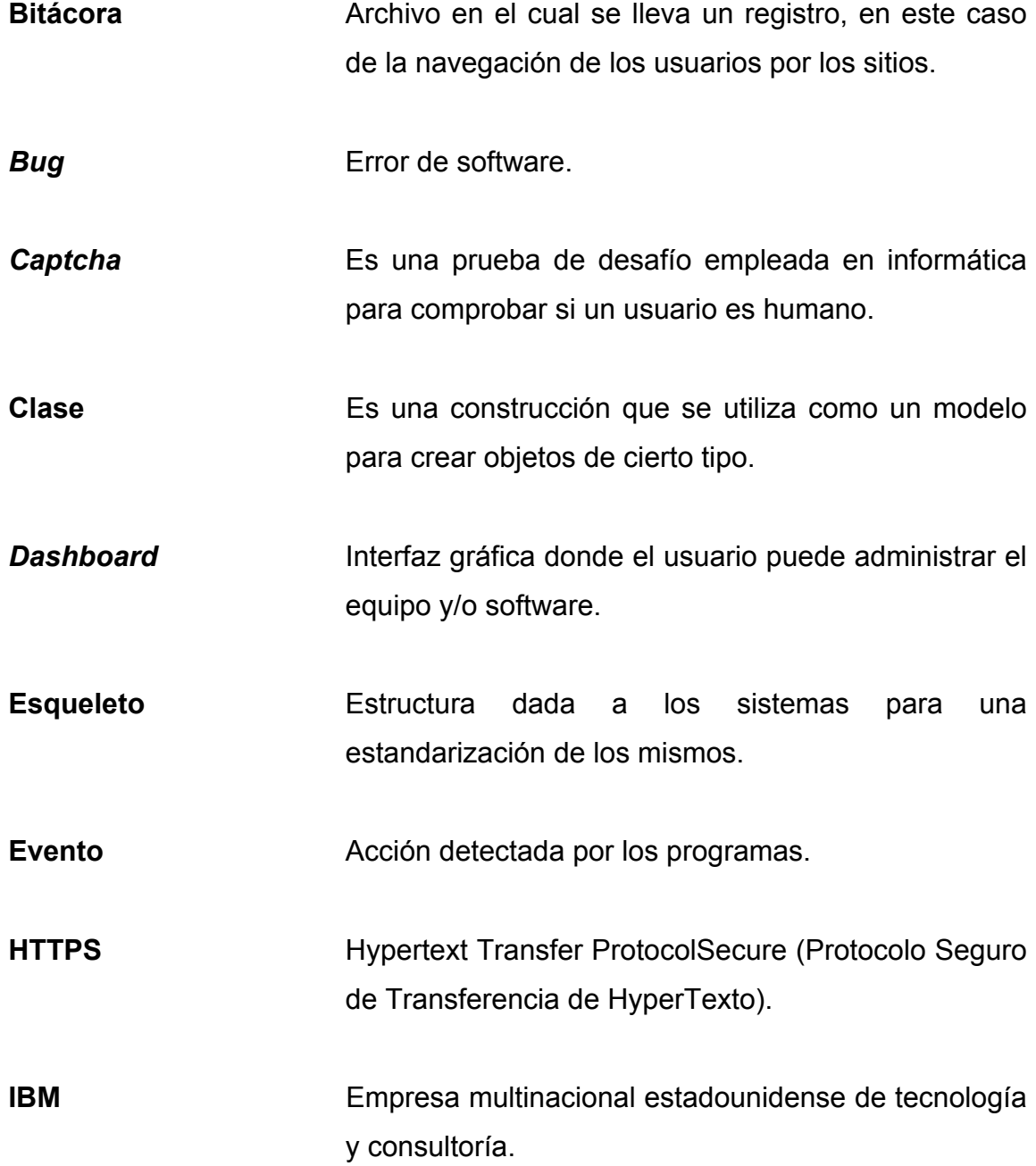

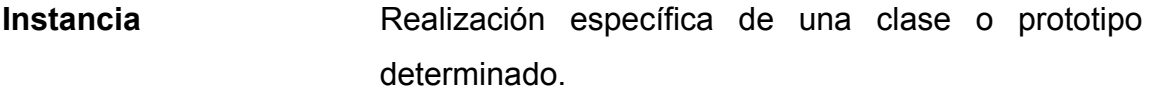

Interfaz **Es el medio con el que un usuario puede** comunicarse con la máquina.

**Iteración** Repetición de un proceso para lograr cumplir la meta deseada.

Login **Proceso mediante el cual se controla el acceso al** sistema.

**Objeto** Es una unidad dentro de un programa de computadora el consta de un estado y comportamiento.

**Prototipo Colicted** Objeto diseñado para una demostración.

Sinergia **Hace referencia al trabajo en conjunto**.

**SPARC** Es una arquitectura con un conjunto de instrucciones reducidas.

**SSO** Es un procedimiento de autenticación que permite al usuario acceder a varios sistemas con una sola instancia de autenticación.

**SUN** Empresa informática que se dedica a la venta de estaciones de trabajo, servidores, componentes informáticos, software y sistemas informáticos. **Token** Es una cadena de caracteres que tiene un significado coherente en cierto lenguaje de programación. Web **Tecnología** que utiliza un conjunto de protocolos y Service estándares que sirven para intercambiar datos entre aplicaciones. **Xenix** Era un sistema operativo tipo UNIX desarrollado por Microsoft.

### **RESUMEN**

El Centro de Cálculo e Investigación Educativa de La Facultad de Ingeniería de la Universidad San Carlos de Guatemala se encarga de dar soporte en varias áreas, así como el manejo de diferentes sistemas de la Facultad de Ingeniería.

El presente documento describe las diferentes fases que se emplearon para el desarrollo de un nuevo sistema. Este nació de la idea de crear un sistema único de autenticación, tras hallar la necesidad de los usuarios para acceder a los distintos sistemas, ya que era tedioso el tener que autentificarse en reiteradas ocasiones para acceder a los sistemas que pertenecen a la misma institución.

La base principal para crear un sistema único de autenticación fue que los usuarios se autentificaran una única vez para acceder a todos los sistemas a los cuales tuvieran permiso.

Además de generar una autenticación única se pensó en crear un panel de acceso único en el cual a cada usuario se le mostrarían los diferentes sistemas a los cuales tiene acceso, así como los roles con los que cuentan para que simplemente al seleccionar uno se generen los menús dinámicamente.

Finalmente, se pensó en crear servicios web que permitieran la comunicación entre los diferentes sistemas facilitando de esta manera el contar con una escalabilidad para la integración de futuros sistemas.

XI

XII

## **OBJETIVOS**

### **General**

Crear una solución informática que permita una autenticación unificada y segura de usuarios hacia un sistema integrado, conformado por el Sistema de consulta general, el Sistema de reportes y el Sistema de gestión de horarios y exámenes, logrando un sistema integral con mejoras en la administración de usuarios y roles.

## **Específicos**

- 1. Facilitar al personal administrativo un acceso unificado hacia los sistemas que provee el Centro de Cálculo e Investigación Educativa.
- 2. Agilizar el acceso hacia los sistemas que se integren.
- 3. Facilitar al administrador del sistema el control y seguimiento de las acciones de cada usuario dentro del sistema integrado.

## **INTRODUCCIÓN**

El proyecto consiste en crear un sistema que permitirá la integración de sistemas. Inicialmente eran tres sistemas los cuales son propiedad del Centro de Cálculo e Investigación Educativa, siendo estos: Sistema de consulta general, Sistema de reportes y Sistema de horarios y exámenes. Dichos sistemas deben funcionar como uno solo para que el administrador pueda tener un mejor control de los mismos, además de permitir a los usuarios finales contar con un ambiente mucho más agradable y eficaz.

El presente informe describe el desarrollo del proyecto, el mismo está dividido en tres fases: Fase de investigación, fase técnico profesional y fase de enseñanza aprendizaje.

La fase de investigación detalla una reseña del Centro de Cálculo e Investigación Educativa que fue la empresa donde se realizó la integración, esta descripción inicia desde su origen hasta los servicios que presta actualmente.

La fase técnico profesional detalla desde las metodologías de trabajo que se utilizaron hasta las tecnologías empleadas para la creación del proyecto, además cuenta con los diferentes diagramas utilizados para la elaboración del mismo. Finalmente se muestran y describen los prototipos creados, así como algunas herramientas que ayudaron a un mejor manejo y seguridad del sistema, conformando la parte más amplia de este documento.

XV

Finalmente, la fase enseñanza-aprendizaje contiene una descripción de las técnicas empleadas por los estudiantes para presentar el proyecto y posteriormente capacitar a los usuarios y/o encargados que utilizarán el nuevo sistema, así como un pequeño manual de usuario para brindar al lector una idea de cómo es el aspecto visual del nuevo proyecto.

## **1. FASE DE INVESTIGACIÓN**

#### **1.1. Reseña histórica**

En 1965 se puso en funcionamiento el Centro de Cálculo Electrónico, dotado de computadoras y del equipo periférico necesario. Se comenzó con tecnología IBM de la época, tal como la IBM 1620 y luego se evolucionó a sistemas más actuales, tales como el sistema 32, 34 y 36 de IBM.

A finales de los años 80 y principios de los 90 se trabajó con la tecnología Texas Instruments con sistemas operativos Xenix. Luego se migró al uso de tecnología SUN comenzando con la SPARC 1 y posteriormente a SPARC 2.

En los últimos años de la década de los 90 se adquirieron servidores IBM Netfinity (3 000 y 5 000). Las primeras asignaciones de cursos en línea se llevaron a cabo en 1987.

El primer laboratorio con servicio de internet de la Facultad de Ingeniería, se instaló en el Centro de Cálculo a mediados de los años 90.A mediados del 2001 comenzó el proyecto de asignación de cursos vía internet y en el primer semestre del 2002 se llevaron a cabo las asignaciones a través de este medio.

#### **1.2. Misión de la empresa**

"Administrar toda la información de la Facultad de Ingeniería de la Universidad de San Carlos de Guatemala de manera eficiente, segura y accesible a todas las personas que la soliciten, cumpliendo con los reglamentos y normas establecidas, mejorar día a día las aplicaciones desarrolladas, además de mantener el equipo de cómputo de la Facultad en las mejores condiciones posibles".

#### **1.3. Visión de la empresa**

"Crear las mejores soluciones informáticas para el manejo de la información académica y administrativa generada en la Facultad de Ingeniería de la Universidad de San Carlos de Guatemala, tomando en cuenta las necesidades de los usuarios, tanto estudiantes como personal administrativo y docente, aprovechando al máximo los recursos asignados por medio de la utilización de herramientas adecuadas para su desarrollo".

#### **1.4. Servicios prestados**

El Centro de Cálculo e Investigación Educativa realiza diversidad de servicios, tanto para la Universidad como para empresas ajenas a la misma, estos están divididos en tres grupos:

#### **1.4.1. Área de desarrollo**

Es la encargada del análisis, desarrollo e implantación de sistemas en general; además de brindar soporte a los usuarios finales de las soluciones creadas.

2

También se encarga de la administración de los servidores de internet y de bases de datos de las distintas soluciones web creadas por el Centro de Cálculo.

#### **1.4.2. Área de redes**

Se encarga de la administración de la red de cómputo principal de la Facultad de Ingeniería. Brinda servicio de soporte técnico a las distintas dependencias de la Facultad, adicionalmente, se encarga del procesamiento de datos tal como horarios, notas de cursos y otros, y de la administración de los servidores y soluciones en sus versiones anteriores.

### **1.4.3. Investigación educativa**

Principalmente, es la encargada de la generación de informes y estadísticas solicitadas al Centro de Cálculo por cualquier entidad, tanto de la Facultad de Ingeniería como de entidades externas a esta.

#### **1.5. Descripción de las necesidades**

Crear una solución informática que permita una autenticación unificada y segura de usuarios hacia un sistema integrado conformado por el Sistema de consulta general, el Sistema de reportes y el Sistema de gestión de horarios y exámenes, que responda a las necesidades del usuario. Debe permitir una mejor administración de usuarios y grupos de usuarios, mayor seguridad y control de los roles de cada usuario, además el acceso debe ser amigable para los mismos.
## **1.6. Priorización de las necesidades**

Las necesidades en este proyecto fueron muy claras desde el inicio, estas debían enfocarse en ayudar tanto al usuario final como al administrador. El proyecto en sí tendría una necesidad básica la cual sería buscar la manera en que los sistemas contarán con un solo inicio de sesión y posteriormente formar un panel en el cual se mostrarán los sistemas a los cuales los usuarios tienen acceso.

## **1.7. Planificación de acciones a desempeñar**

Se describen las fases o etapas que los estudiantes realizaron para poder tener una visión general de los problemas, esta planificación permite encontrar problemas que no se habían detectado y generar soluciones para los mismos.

## **1.7.1. Toma de requerimientos**

La constante toma de requerimientos con el encargado de los sistemas del Centro de Cálculo e Investigación Educativa permitió a los desarrolladores descubrir nuevas necesidades para posteriormente generar soluciones a las mismas.

La toma de requerimientos consistió en reuniones con el encargado de Centro de Cálculo e Investigación Educativa, estas reuniones se realizaron con frecuencia para poder entender qué era lo que realmente necesitaba la institución, necesidades específicas, corrección de errores, presentación de prototipos y otros.

La recolección adecuada de los requerimientos fue parte vital para el éxito del proyecto, ya que se recopilaba una gran cantidad de información para la comprensión total del sistema que se debía desarrollar. Más adelante, en el capítulo técnico-profesional, se podrá entender de mejor manera la importancia de este punto.

## **1.7.2. Estudio de los sistemas**

Desde el inicio se indicó que los sistemas a integrar serían: Sistema de consulta general, Sistema de reportes y Sistema de horarios y exámenes, sin embargo, para poder realizar la integración fue necesario entender el funcionamiento de los mismos. Era imprescindible conocer cómo estaban formados, cuáles eran los componentes necesarios para generar los sitios, los permisos, el acceso que se le brindaría a cada usuario, la estructura, cómo se comunicaban, las tecnologías que estaban involucradas.

#### **1.7.3. Estudio de las tecnologías a utilizar**

Se deseaba tener un sistema de calidad y por lo tanto fue necesario entender cada una de las tecnologías empleadas por los sistemas actuales y los sistemas a integrar.

#### **1.7.4. Búsqueda de herramientas para la integración**

Por recomendación de la institución se planteó la idea de buscar herramientas que facilitarán la creación y manejo del nuevo sistema. A partir de esa recomendación se buscaron diferentes herramientas para el manejo del *captcha* y uso de los Web Service, por mencionar algunas.

## **1.7.5. Creación del** *dashboard*

Luego de definir usuario y contraseña se debía contar con un *dashboard*  en el cual se pudiera elegir cualquiera de los sistemas disponibles. Además, en este punto, el usuario podría cambiar su contraseña si así lo deseara.

La idea del *dashboard*, tras la necesidad de tener un control de los sistemas, debía mostrar las opciones de cada usuario como la unidad y rol al que pueden acceder, sin olvidar los datos del usuario (anteriormente no se contaba con esta información) para confirmar que efectivamente está accediendo el propietario de la cuenta.

## **1.7.6. Aumento de la seguridad**

Estudio que se realizó a los diferentes sistemas para informarse de la seguridad actual así como a los cambios realizados en varios puntos de los mismos. Además de implementar dicha seguridad al nuevo sistema.

### **1.7.7. Fase de reanálisis y rediseño**

Esta fase se planteó tras finalizar cada prototipo. En ella se buscarían los diferentes fallos para analizar un nuevo diseño y posteriormente generar una nueva solución. En el siguiente capítulo se aborda lo descrito anteriormente.

## **2. FASE TÉCNICO-PROFESIONAL**

### **2.1. Descripción del proyecto**

Actualmente el Centro de Cálculo e Investigación Educativa cuenta con una gran diversidad de sistemas y el mantenimiento de los ingresos a dichos sistemas se torna complejo. El proyecto descrito a continuación, tiene como objetivo principal lograr integrar una parte de los sistemas y dejar plasmada una base para que en el futuro puedan integrarse todos los sistemas existentes en el Centro de Cálculo e Investigación Educativa, para tener una administración mejor y más sencilla. Antes de realizar este proyecto se acordó integrar los sistemas:

- Consulta general
- Reportes
- Horarios y exámenes

La idea de crear un nuevo sistema surgió porque para acceder a cada uno de los sistemas era necesario autentificarse, para luego acceder a las opciones de dicho sistema. Al momento de la autenticación los usuarios debían ingresar un usuario, contraseña y elegir una combinación entre rol y unidad, para posteriormente corroborar los mismos en una base de datos.

Si por alguna razón el usuario necesitaba una opción que no se encontraba en dicho sistema debía plantearse dos escenarios. El primero era abrir una nueva pestaña, dirigirse al sistema que tuviera dicha opción, nuevamente ingresar el usuario, contraseña y combinación de rol y unidad adecuada para que finalmente se pudiera acceder a dicha opción. El segundo, cerrar sesión del primer sistema y posteriormente acceder al sistema brindando usuario, contraseña y combinación de unidad y rol para así visualizar la opción deseada.

Este proyecto permite realizar una integración de los sistemas descritos anteriormente en uno solo para que puedan ser accedidos con un único inicio de sesión. Durante la realización del proyecto se creó la autenticación única, es decir, elaborar una única página para autenticarse y luego mostrar todos los sistemas a los que se tuviese acceso. Dichos sistemas se muestran en un panel (*dashboard*) principal, el cual contiene un menú donde se puede elegir entre los diferentes sistemas.

Al elegir un sistema, solamente se debe seleccionar una combinación de unidad y rol con la que se desea trabajar para automáticamente mostrar la página del sistema con el menú generado dinámicamente tras la combinación seleccionada. Si se necesita de alguna otra opción no es necesario salir del sistema sino simplemente regresar al panel principal, elegir el sistema y seleccionar una nueva combinación de unidad y rol que permita mostrar las opciones deseadas.

Es importante mencionar que el nuevo sistema de autenticación genera una sesión para el sistema que el usuario elija con base en la unidad y rol, por lo que no cabe la posibilidad que un usuario pueda visualizar opciones diferentes a las permitidas por dicha combinación.

Gracias a la integración realizada se contará con un mayor control de los sistemas involucrados, lo cual es útil para el administrador de los mismos; mientras que los usuarios finales contarán con un ambiente amigable y podrán acceder a los sistemas que sus credenciales le permitan.

## **2.2. Investigación preliminar para la solución del proyecto**

Para poder formular una solución fue necesario realizar varias reuniones con los encargados de los sistemas de la institución y así obtener una visión general de cómo funcionaban. Además, esta acción permitiría saber las herramientas y tecnologías que se estaban empleando en el Centro de Cálculo e Investigación Educativa, para poder buscar alguna herramienta que facilitara la solución al problema planteado.

Partiendo de la premisa: no volver a inventar el agua azucarada, se buscaron opciones que permitieran realizar la integración de manera relativamente sencilla. Inicialmente se investigaron las siguientes herramientas:

- SimpleSALMPhp
- JOSSO
- Google Apps

Estas son herramientas *Single Sing-On* que traducido al español sería: Sistema centralizado de autenticación y autorización, las cuales permiten al usuario acceder a varios sistemas con una sola instancia de identificación.

Es de vital importancia mencionar que cada una de estas herramientas fue analizada y probada. Dicho análisis llevó a la conclusión de no elegir ninguna, lo cual se comunicó a los responsables de la institución y se acordó que dichas herramientas se utilizarían para un futuro proyecto. Cabe mencionar que el proyecto realizado es la base para el éxito de futuros proyectos.

### **2.3. Presentación de la solución del proyecto**

Antes de describir la presentación del proyecto es de gran importancia mencionar que la metodología de desarrollo tomada fue la XP (*eXtremeProgramming*), esto quiere decir que se tuvieron varias versiones del proyecto y que después de crear un prototipo se evaluaba el mismo para verificar si se satisfacían todas las necesidades.

El primer paso en la solución del proyecto fue investigar herramientas que facilitaran la creación de la autenticación única, idea que finalmente fue descartada como se describió anteriormente.

Al descartar dicha idea se planteó la creación de una autenticación única propia, la cual contaba con un *login* y a partir de este se verificaba en la base de datos si el usuario existía, de ser así se comprobaba que fuera en realidad el usuario solicitando una contraseña, si estos datos eran correctos se redireccionaba del *login* a una página web donde se mostraban los sistemas disponibles.

Sin embargo, al finalizar esta iteración se apreció que lo único que se realizaba era una redirección que no cumplía las necesidades solicitadas por la institución.

Se realizó un nuevo análisis de las actividades y se pensó en generar un *dashboard* en el cual se describieran los roles de cada usuario para así poder dirigir al usuario al sistema deseado y donde posteriormente pudiera seleccionar el rol.

Parecía una buena idea, pero analizando dicha solución se pensó en algo más estético para la vista del usuario y se optó por agregar un *combo box* en el cual se mostraban los roles con los que cuenta cada usuario, de esta manera el usuario simplemente debería elegir un sistema y posteriormente seleccionar el rol con el que cuenta en dicho sistema, si este contaba con varios roles se le mostraban todos. Esta solución se pensó para facilitar a los usuarios el uso del sistema dado que no tendrían que buscar entre los diferentes roles existentes en los sistemas sino únicamente buscar uno de los roles a los cuales pertenecen.

La solución parecía bastante fiable, sin embargo después de un análisis más profundo, se pudo observar que se debía separar el módulo de autenticación para conectarse con el *dashboard*.

Posteriormente se analizaron los sistemas y se llegó a la conclusión que se debía generar un esqueleto para definir la estructura de todos los sistemas, de esta manera se podrían realizar integraciones en el futuro con mayor facilidad ya que se contaría con un estándar.

En este punto se pensó que la solución era la óptima, se idearon casos para pruebas y justo cuando se iba a montar el sistema para pruebas, se realizó un nuevo análisis el cual mostró que el sistema estaba restringido a tener varios módulos en un mismo servidor.

Esta no era la meta inicial, por lo tanto se analizó el problema encontrando la solución final. Esta consistió en crear servicios web que se encargaran de enviar los datos desde un cliente hasta un servidor permitiendo de esta manera poder descentralizar los sistemas.

## **2.3.1. Documentación elaborada para la solución del proyecto**

La solución del proyecto no fue nada sencilla de encontrar, pero todo final tiene un principio. A continuación se presentan una serie de diagramas que pueden ayudar al lector a comprender mayormente la solución.

## **2.3.1.1. Diagrama de casos de uso**

"Se utiliza para describir los pasos o actividades que deberán realizarse para llevar a cabo algún proceso"<sup>1</sup>. En otras palabras los diagramas de uso son utilizados para describir la interacción que un usuario tiene con un sistema al realizarse un evento.

A continuación se describen los casos de uso que emplea el nuevo sistema. Inicialmente se cuenta con el diagrama de casos de uso general:

 $1$  Caso de uso, http://es.wikipedia.org/wiki/Caso\_de\_uso. Consulta: septiembre de 2013

## Figura 1. **Diagrama de casos de uso general**

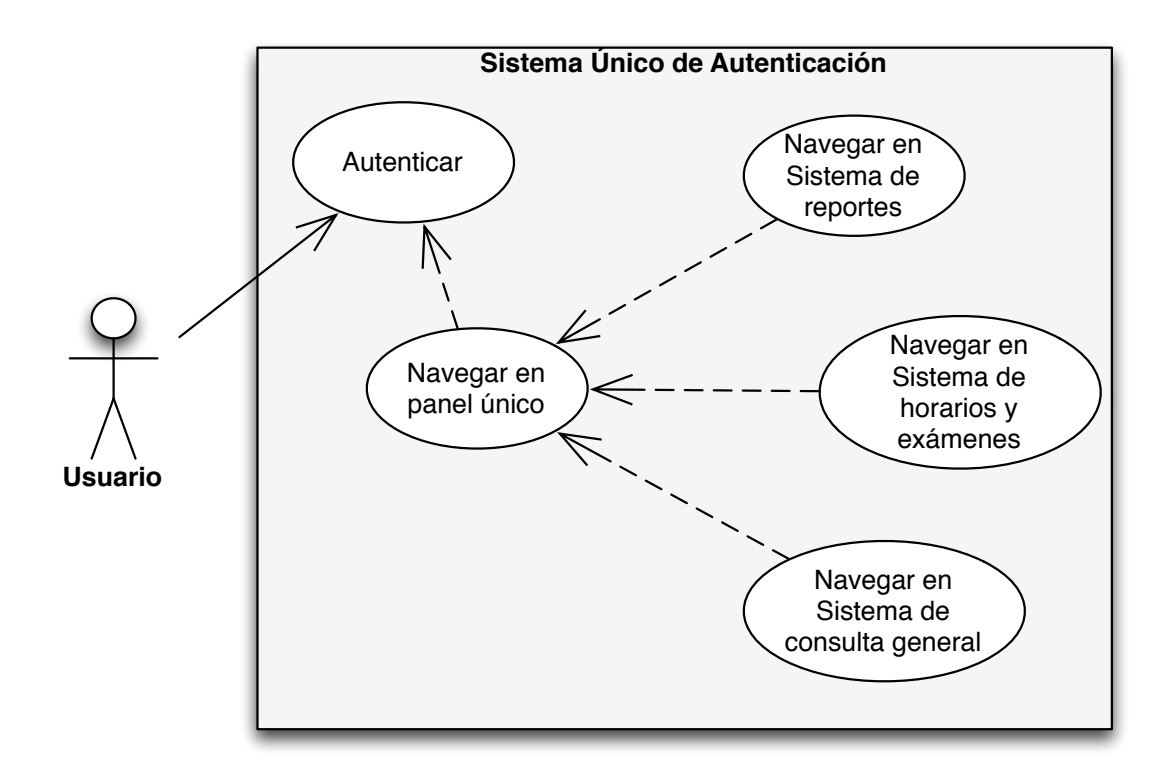

Fuente: elaboración propia.

Se puede apreciar que las acciones realizadas por el usuario para el uso del nuevo sistema son mínimas. El cambio que el usuario notará con el nuevo sistema en comparación con los que usaba anteriormente, será únicamente la inclusión del panel único.

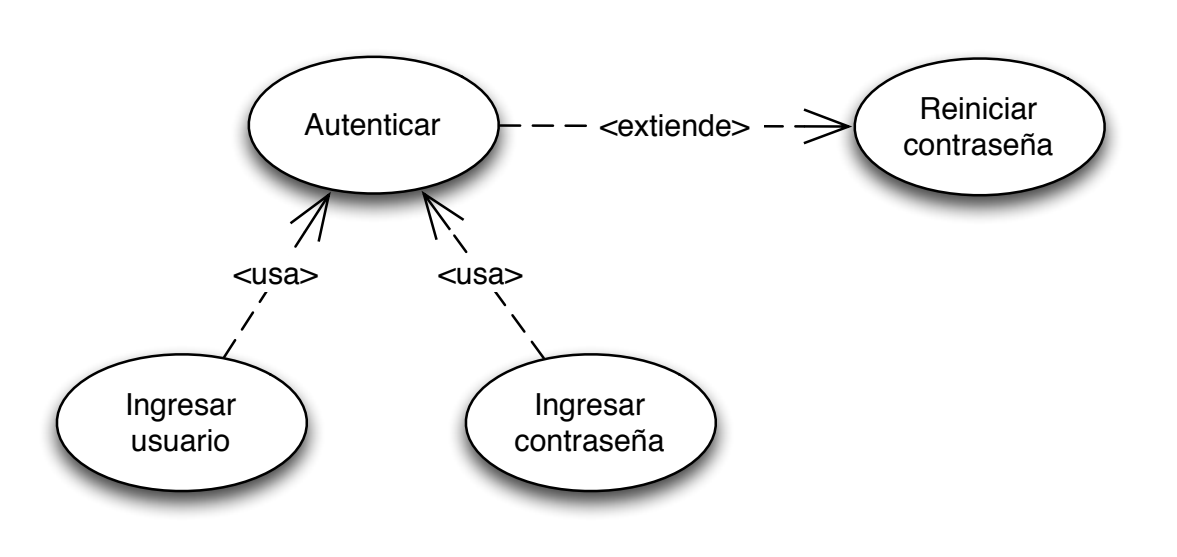

Figura 2. **Diagrama casos de uso autenticar**

Fuente: elaboración propia.

La autenticación prácticamente sería la misma en todos los sistemas, con la diferencia que ahora se cuenta con la opción de reiniciar su contraseña si en cierto momento el usuario olvida la misma. Finalmente se muestra el diagrama expandido para el caso de uso navegar en panel único.

#### Figura 3. **Caso de uso navegar en panel único**

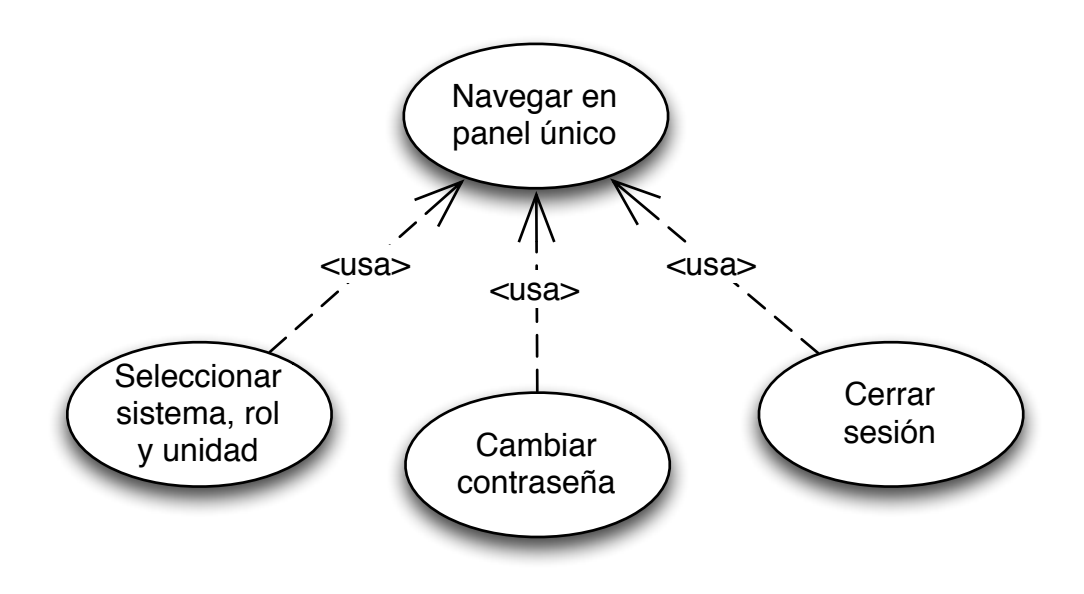

Fuente: elaboración propia.

#### **2.3.1.2. Diagrama de actividades**

"Es la representación gráfica de un algoritmo o proceso"2 .A continuación se muestran los gráficos empleados para la elaboración del sistema. El diagrama de actividades general da una vista general de las acciones que puede realizar el usuario dentro del nuevo sistema, entre estas acciones se pueden mencionar: la autenticación del mismo, reinicio de contraseña si se llega a olvidar la misma, cambio de contraseña si se desea tener una contraseña más segura ya que esta nueva opción cuenta con un nivel de seguridad definido por el encargado de Centro de Cálculo e Investigación Educativa, acceso y navegación por el panel único (*dashboard*), entre otras.

\_\_\_\_\_\_\_\_\_\_\_\_\_\_\_\_\_\_\_\_\_\_\_\_\_\_\_\_\_\_\_\_<br><sup>2</sup>Diagrama de actividades, http://es.wikipedia.org/wiki/Diagrama\_de\_flujo. Consulta: septiembre de 2013.

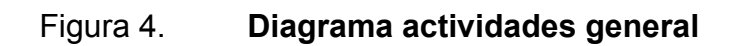

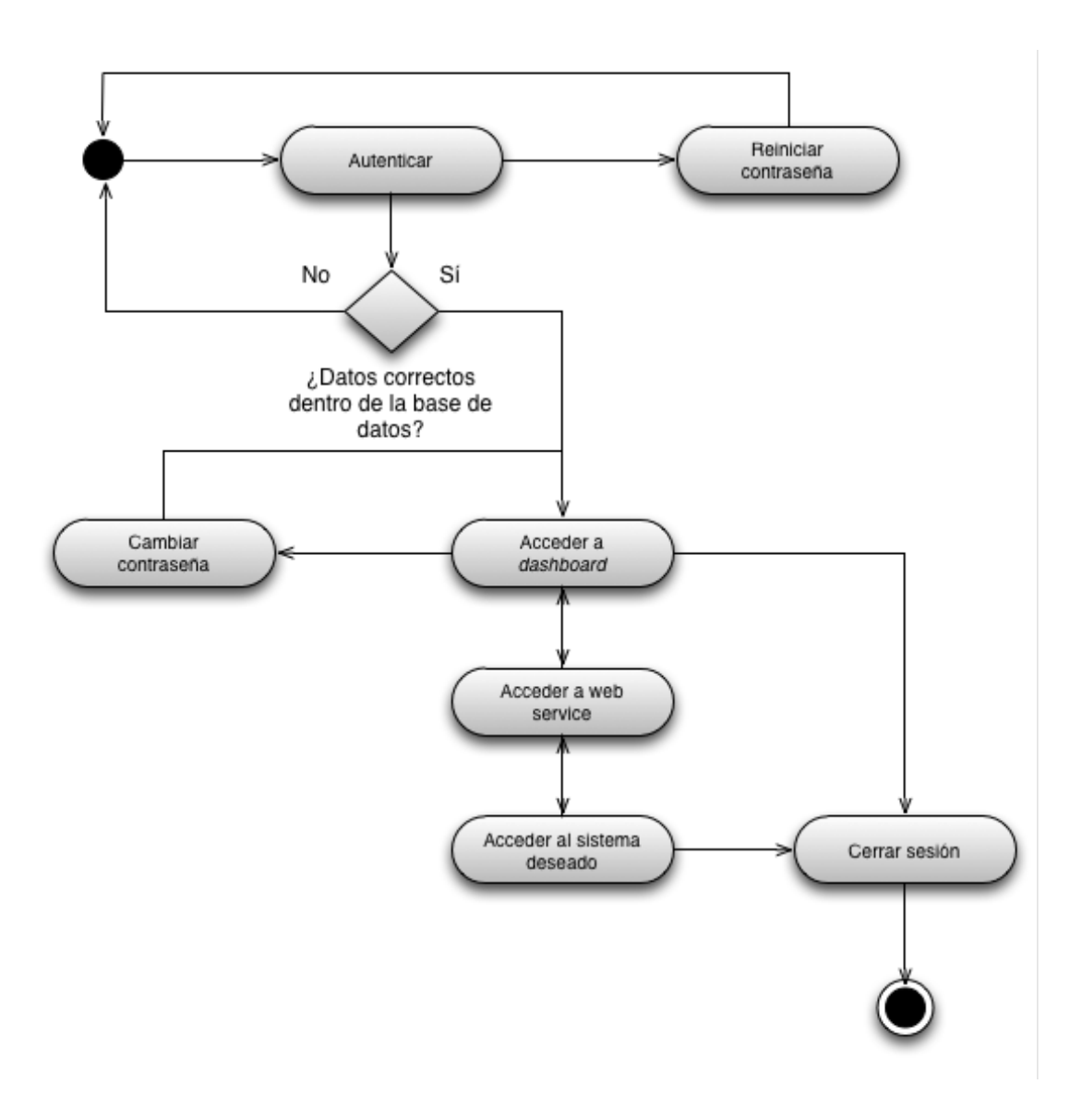

Fuente: elaboración propia.

El siguiente diagrama muestra los pasos que deben realizarse para ejecutar la autenticación de un usuario para posteriormente elegir un sistema, además, se muestra el momento exacto en que el sistema genera una bitácora de navegación.

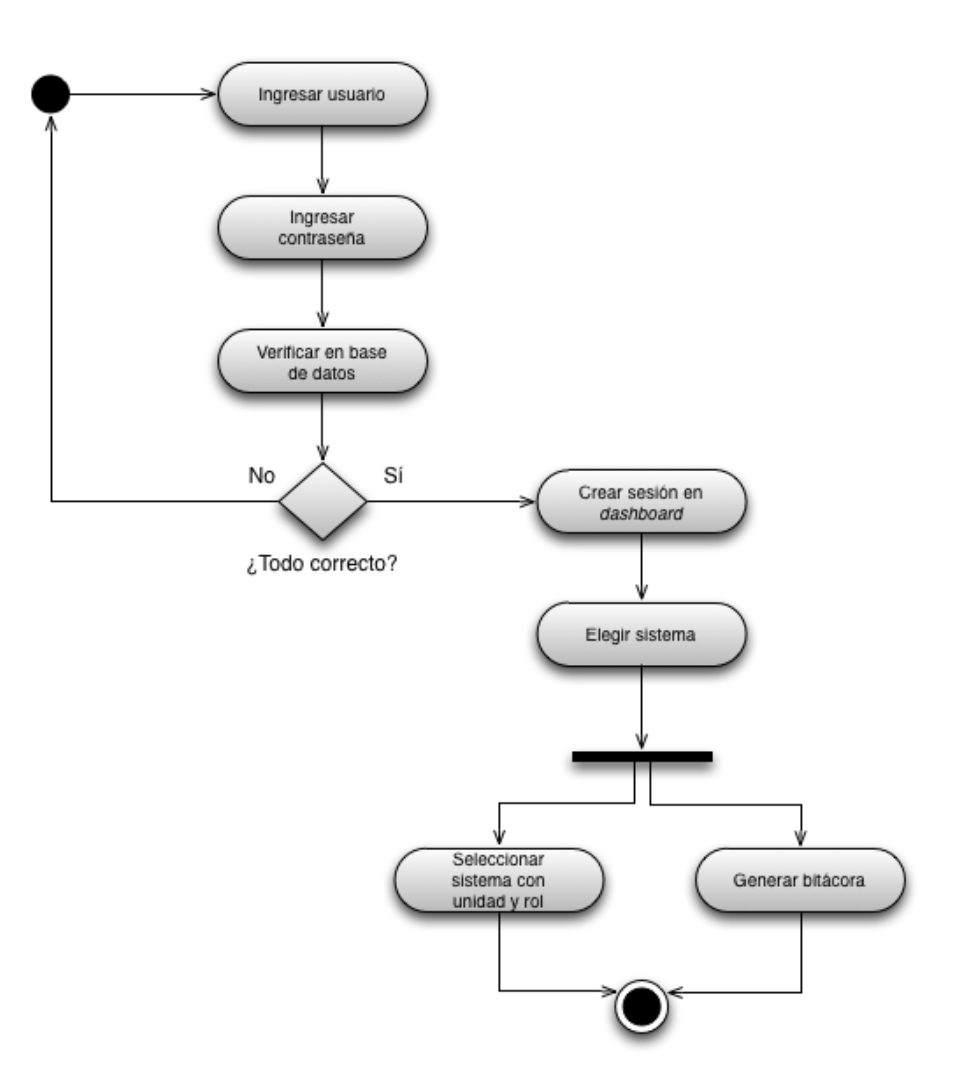

Figura 5. **Diagrama actividades autenticar**

Fuente: elaboración propia.

El diagrama que se muestra a continuación, describe los pasos que se emplearon para la generación de un *token* para la seguridad en el envío de la información que se maneja.

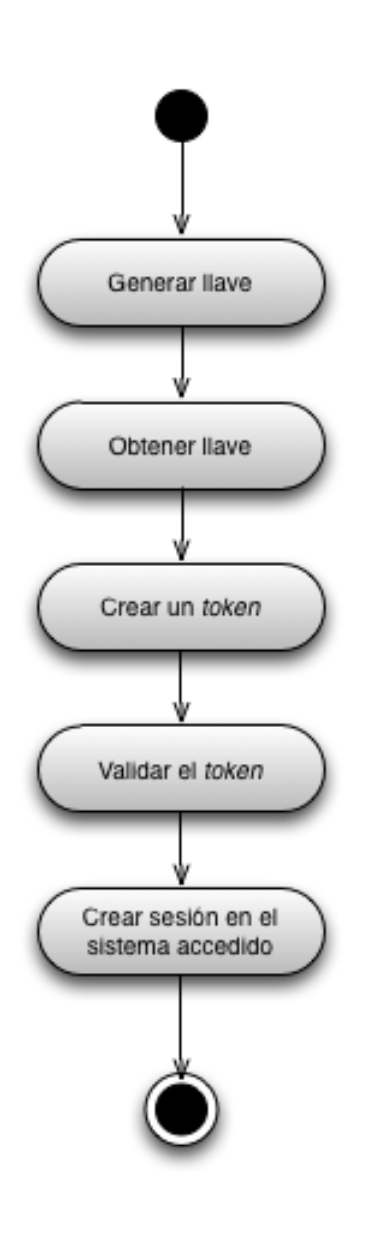

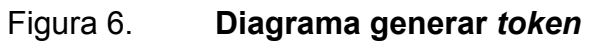

Fuente: elaboración propia.

Así como existe una serie de pasos para enviar la información, existen pasos para recuperar los datos que se obtengan, estos se describen en la siguiente figura.

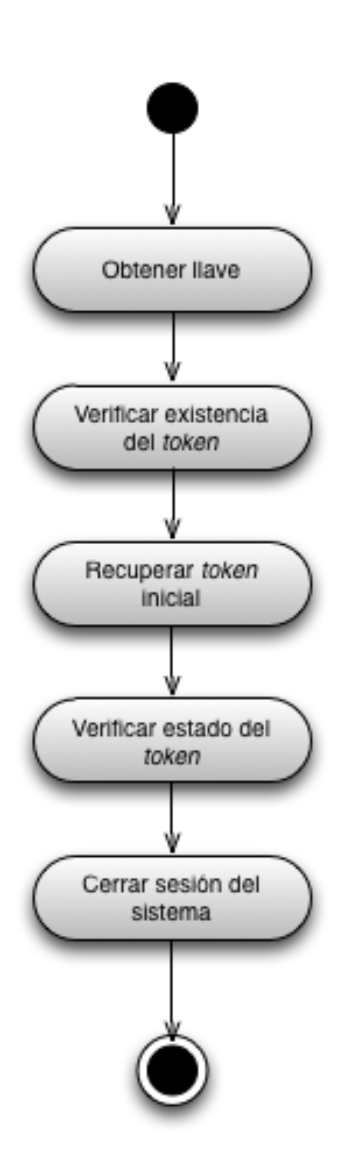

Figura 7. **Diagrama recuperar** *token*

Fuente: elaboración propia.

Es común que los usuarios olviden su contraseña y por lo tanto no puedan acceder a los diferentes sistemas. Es por eso que durante la creación del nuevo sistema se tomó la decisión de fijar una opción para que este pudiera reiniciar la contraseña. Los pasos a seguir para llegar a este fin se describen en la siguiente figura.

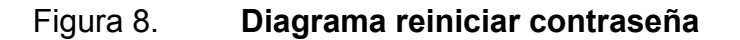

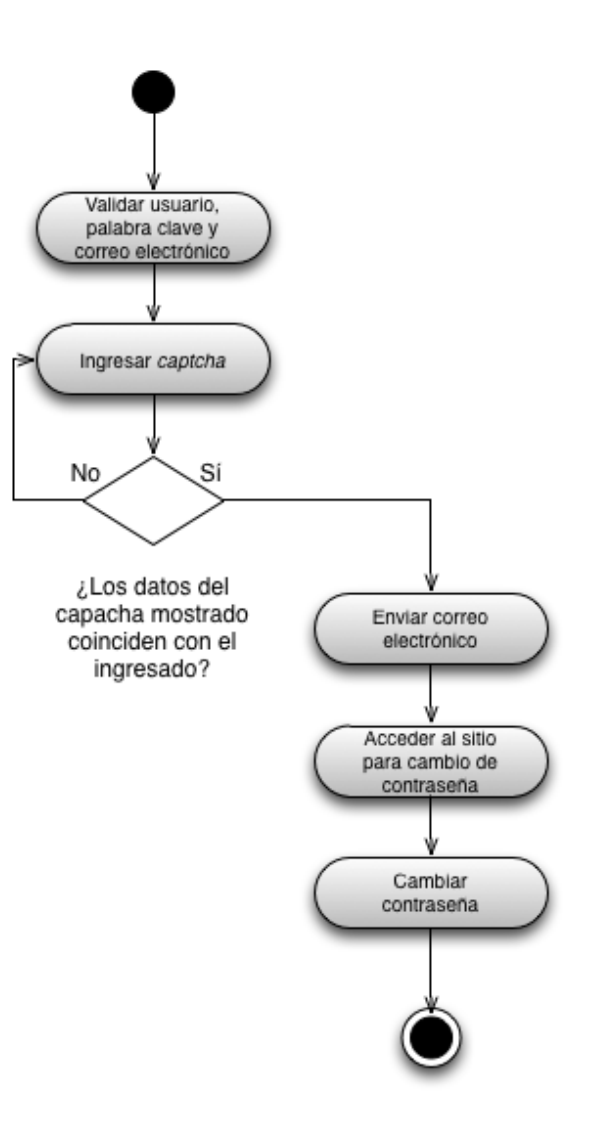

Fuente: elaboración propia.

Otra de las necesidades que tienen los usuarios es el cambio de contraseña, esto llevó a crear una nueva opción la cual permitiera cambiar la contraseña de los usuarios cuando estos se encuentren dentro del sistema. Los pasos a seguir para llegar a este fin, se muestran en la siguiente imagen.

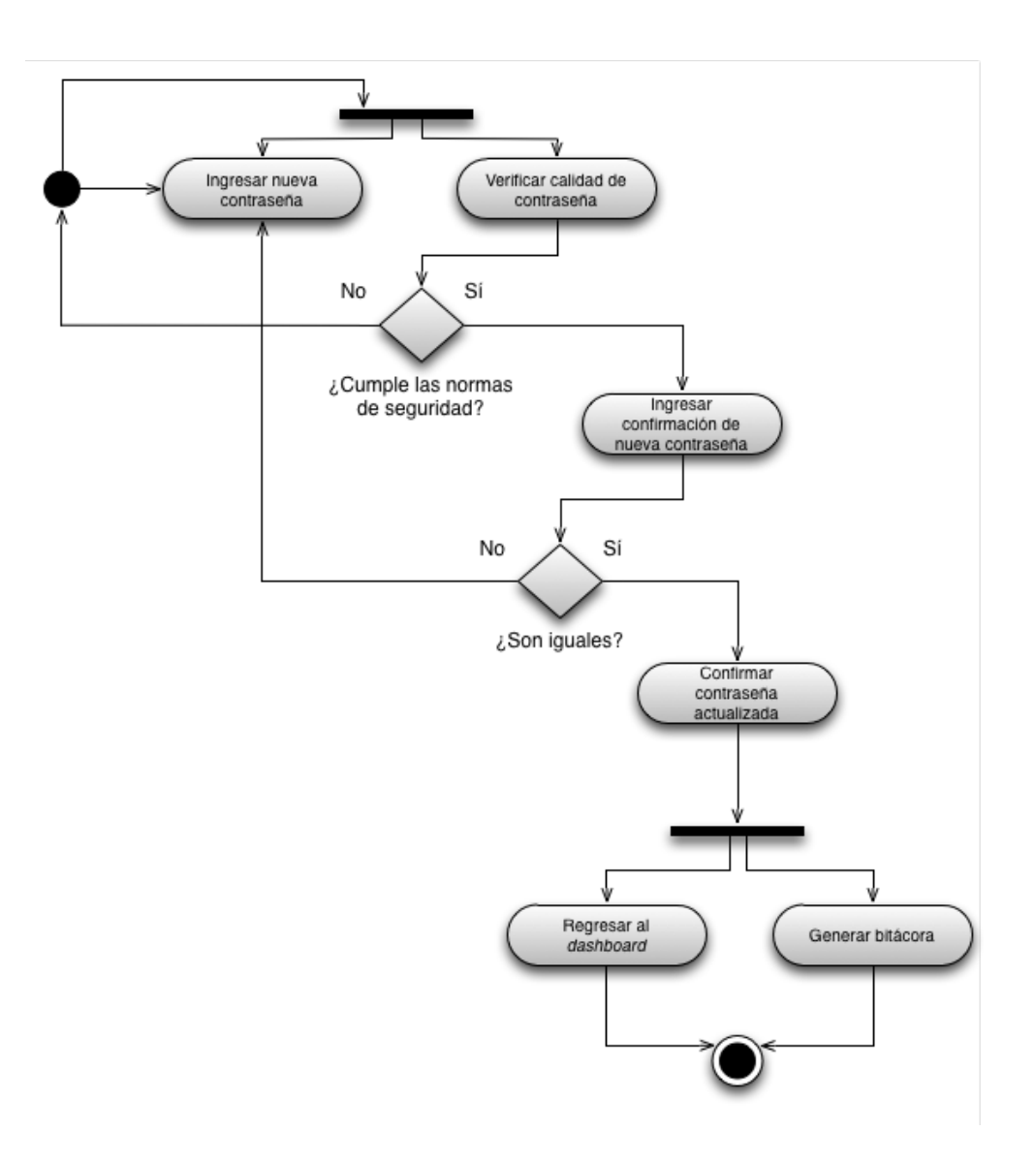

Figura 9. **Diagrama cambiar contraseña**

Fuente: elaboración propia.

Una más de las funcionalidades en este sistema fue la creación de bitácoras de navegación. Las actividades necesarias para la creación del mismo se describen en la siguiente imagen:

> Obtener datos Acceder a la base de datos Guardar datos

Figura 10. **Diagrama generar bitácora**

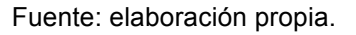

Finalmente se muestran las actividades a seguir para verificar que las normas de calidad se llevaron a cabo. Estas se describen en la siguiente gráfica:

## Figura 11. **Diagrama normas de seguridad**

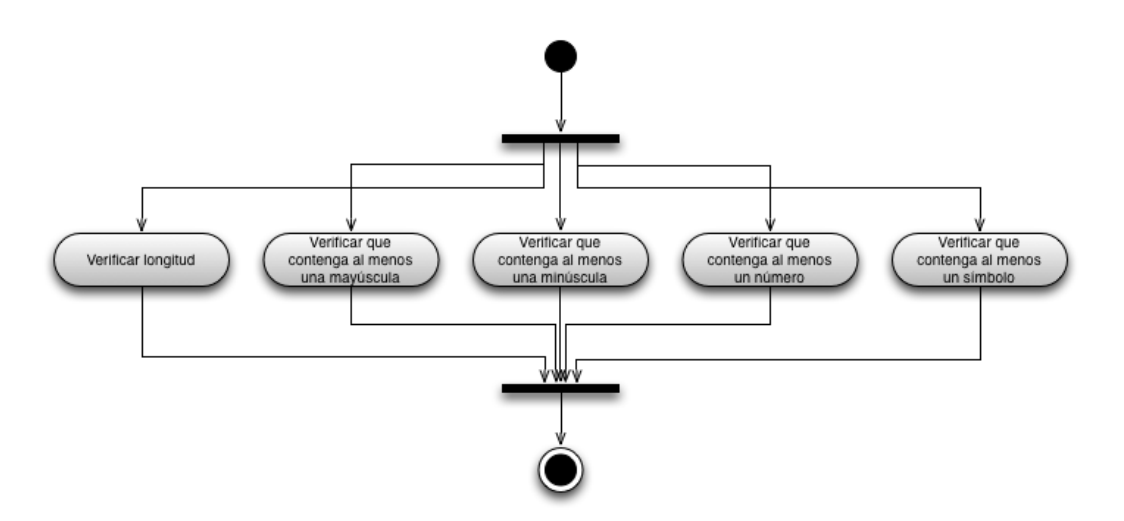

Fuente: elaboración propia.

## **2.3.1.3. Diagrama despliegue**

"Es utilizado para modelar el hardware utilizado en las implementaciones de sistemas y las relaciones entre sus componentes"<sup>3</sup>. Este diagrama facilita la ubicación de los módulos durante la programación, así como el nombramiento de los mismos.

\_\_\_\_\_\_\_\_\_\_\_\_\_\_\_\_\_\_\_\_\_\_\_\_\_\_\_\_\_\_\_\_\_\_\_\_\_<br><sup>3</sup>Diagrama de despliegue, http://es.wikipedia.org/wiki/Diagrama\_de\_despliegue. Consulta: septiembre de 2013.

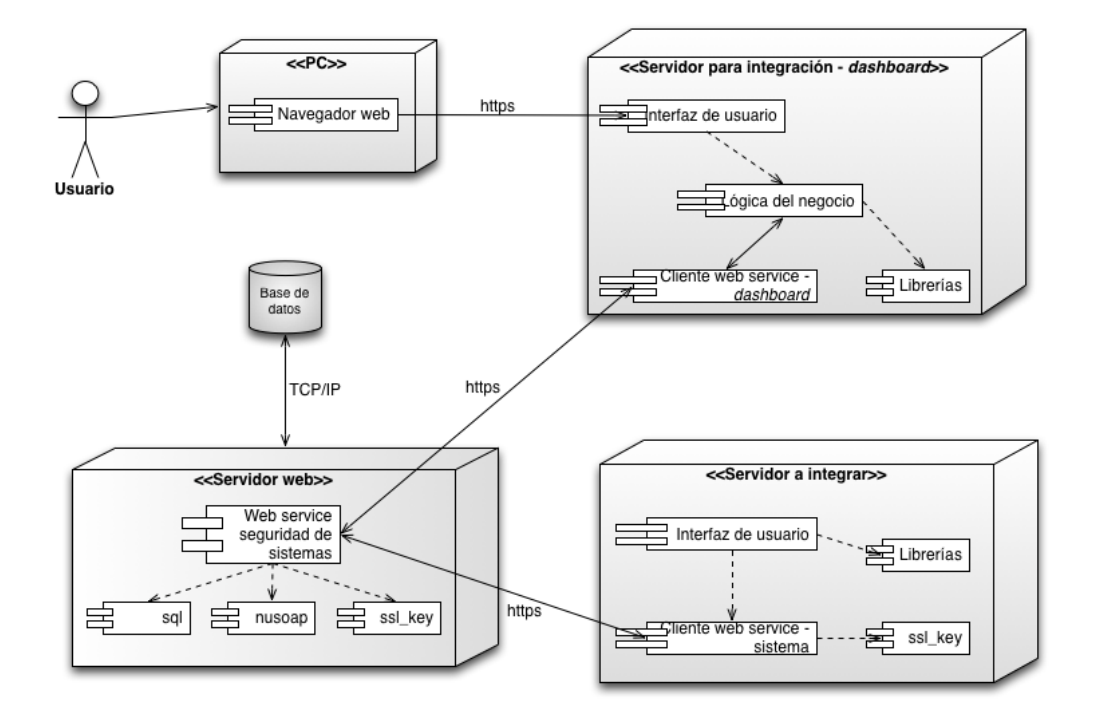

## Figura 12. **Diagrama despliegue de aplicación**

Fuente: elaboración propia.

De la gráfica anterior se puede observar que el usuario final únicamente necesita un ordenador que cuente con un explorador web, cabe mencionar que este debe contar, de ser posible, con la versión más actualizada.

Para los usuarios finales que tenían contacto con los sistemas antes de la integración, la implementación del nuevo sistema prácticamente será nula ya que la pantalla de inicio es muy parecida a la inicial, lo único diferente que verán será el panel único para la selección de los sistemas.

Ahora bien, para el encargado del área de informática en el Centro de Cálculo e Investigación Educativa los beneficios y cambios serán muy visibles y estos ayudarán a la gestión de todos los sistemas.

Se puede apreciar que los componentes de la lógica del negocio así como la interfaz de usuario dependerán de ciertas librerías y de los servicios web. Estos viajarán del cliente al servidor Web por https con un encriptado especial para la protección de los datos y, posteriormente, de los sistemas independientes al servicio web, para finalmente recuperar los datos en el servidor de integración y mostrar los sistemas al usuario final.

Este nuevo sistema brinda una gran escalabilidad para el Centro de Cálculo e Investigación Educativa ya que a partir de este punto se pueden integrar todos los sistemas que deseen siguiendo la documentación que los desarrolladores proporcionaron a la institución.

## **2.3.1.4. Documentación adicional**

Además de la documentación descrita, los desarrolladores brindaron documentos donde se muestra la elaboración así como soporte al Centro de Cálculo e Investigación Educativa como:

- Documento de arquitectura
- Documento de servicios web
- Plan de implementación
- Manual de usuario para implementación
- Documento de pruebas

Estos no serán descritos en este documento por razones de seguridad solicitadas por la institución, ya que en cada uno de ellos se describe detalladamente desde la nueva arquitectura hasta el tipo y manejo de encriptado que utilizan los servicios web.

## **2.4. Módulo de seguridad**

Se aumentó la seguridad en los sistemas para la integración cambiando varias variables globales a clases con métodos *get* y *set*, además se corrigieron *bugs* encontrados tanto durante el estudio de los mismos, como en el desarrollo de la solución.

En lo que respecta a la seguridad del nuevo sistema, se tuvo especial cuidado en el envío de datos creando un algoritmo que se encargara de esta actividad, además de estandarizar el encriptado de este sistema con los ya existentes.

## **2.5. Módulo de validaciones**

Este módulo es muy importante ya que su creación permitió visualizar en el *dashboard* las opciones con las que cuentan los diferentes usuarios. Se encarga de validar desde la existencia de un usuario en la base de datos hasta los grupos, permisos y accesos con los que cuentan los mismos.

## **2.6. Módulo de bitácoras**

Básicamente se creó un registro de navegación el cual consiste en indicar ciertos datos como por ejemplo: el usuario, rol, unidad entre otros. Estos son almacenados en una nueva tabla dentro de una base de datos.

## **2.7. Arquitectura de la solución**

Como se mencionó anteriormente la solución final consistió descentralizar los sistemas utilizando Web Services. A continuación se muestra una representación gráfica de la solución.

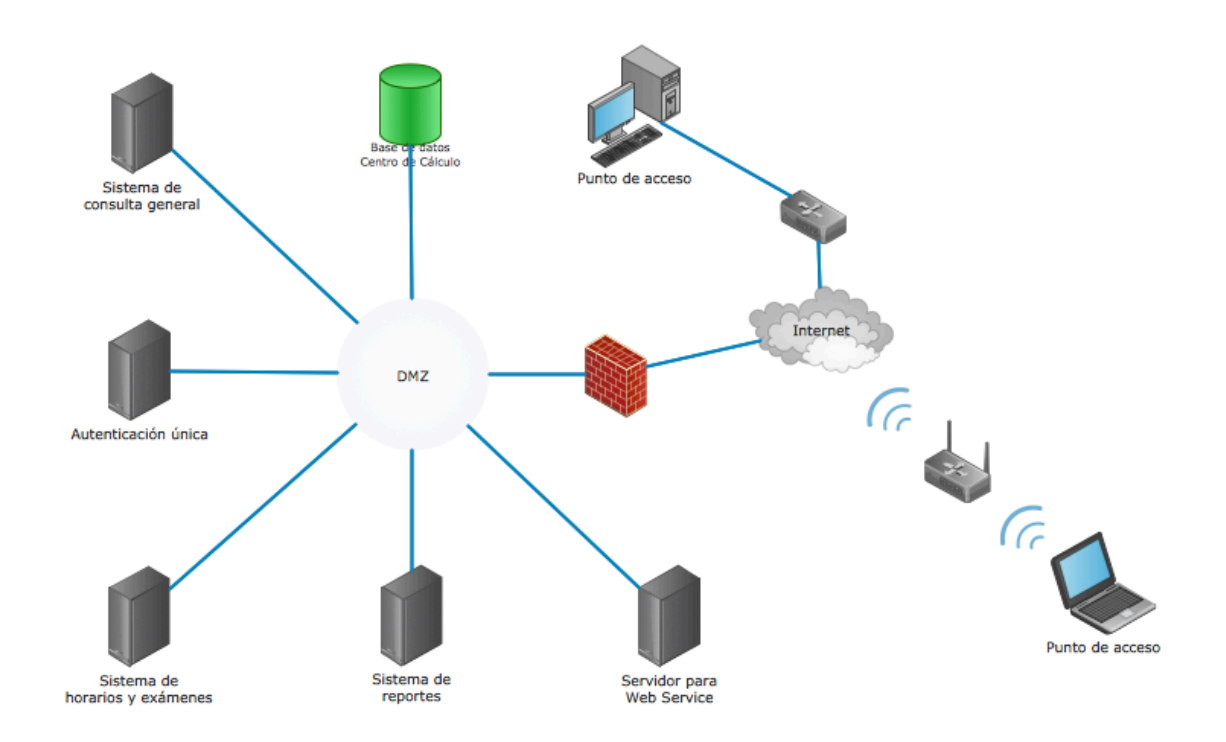

Figura 13. **Arquitectura de la solución**

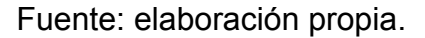

Como se puede apreciar, la creación del nuevo sistema permite una descentralización, es decir, ubicar los sistemas en diferentes servidores. Además, gracias a la creación de un servidor web el sistema cuenta con una gran escalabilidad ya que permite la integración de cualquier tipo de sistema sin importar la tecnología que este utilice.

## **2.9. Lenguaje de programación PHP**

"Es un lenguaje de programación de uso general en el cual el código se escribe del servidor, originalmente diseñado para el desarrollo web de contenido dinámico. Es uno de los primeros lenguajes de programación del lado del servidor, se pueden incorporar directamente en documentos HTML en lugar de llamar a un archivo externo que procese los datos"<sup>4</sup>.

## **2.10. JavaScript**

"Es un lenguaje de programación interpretado, dialecto del estándar ECMAScript. Se define como orientado a objetos, basado en prototipos, imperativo, débilmente tipado y dinámico.

Se utiliza principalmente en su forma del lado del cliente (*client-side*), implementado como parte de un navegador web permitiendo mejoras en la interfaz de usuario y páginas web dinámicas aunque existe una forma de JavaScript del lado del servidor (*Server-side* JavaScript o SSJS)"5 .

## **2.11. Costos del proyecto**

Los costos del proyecto fueron definidos en base al tiempo dedicado por los desarrolladores y los asesores tomando un estimado en los sueldos y los roles que cada uno desempeñó.

 $^4$  PHP, http://es.wikipedia.org/wiki/PHP. Consulta: agosto de 2013.<br><sup>5</sup> JavaScript, http://es.wikipedia.org/wiki/JavaScript. Consulta: agosto de 2013.

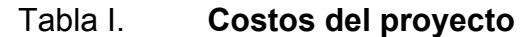

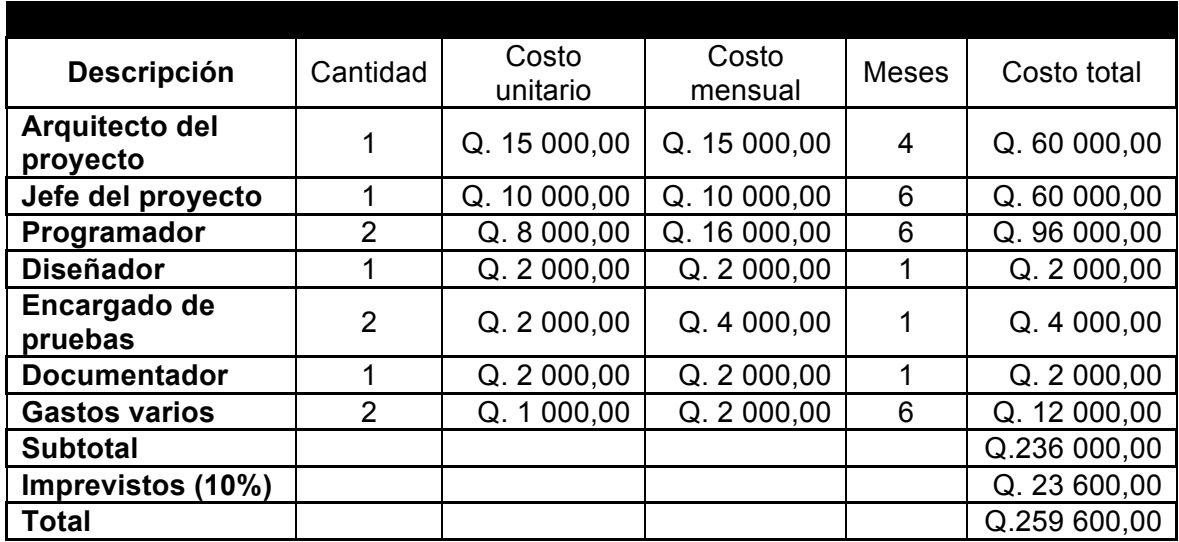

Fuente: elaboración propia.

Los roles se desempeñaron de la siguiente manera: El asesor de la institución jugó el papel de arquitecto del proyecto, ya que brindó toda su experiencia y orientación a los estudiantes. El resto de roles fue repartido entre los estudiantes. En lo que respecta al hardware, no se hizo ningún gasto gracias a que el Centro de Cálculo e Investigación Educativa contaba con el equipo necesario para el desarrollo del sistema.

## **2.12. Beneficios del proyecto**

El proyecto presentado brinda diferentes beneficios para la institución, tanto para los usuarios finales como para las personas encargadas de la configuración y administración del sistema. Entre estos beneficios se pueden mencionar:

- Autenticación única de usuarios
- Panel único para selección de sistemas a los cuales se tenga permiso
- Historial de navegación
- Descentralización de sistemas
- Integración de sistemas realizados con diferentes tecnologías
- Seguridad mejorada a los sistemas
- Reinicio de contraseña
- Cambio de contraseña
- Visualización de datos de usuario

## **3. FASE DE ENSEÑANZA**

### **3.1. Capacitación propuesta**

Consistió en una reunión con todos los interesados en la cual ambos desarrolladores realizaron una presentación donde describieron la propuesta del sistema, objetivos, además de mostrar las diferencias visuales de los sistemas existentes respecto al nuevo sistema.

Posteriormente, se mostró el funcionamiento del nuevo sistema con el resto de sistemas ya integrados. Se realizó un ejemplo muy completo del sistema y se explicaron las nuevas funcionalidades, como el reinicio de contraseña o el cambio de la misma. Al finalizar dicha presentación se brindó a cada uno de los presentes un manual de usuario.

## **3.2. Soporte**

Consistió en dar capacitación a una persona específica dentro del Centro de Cálculo e Investigación Educativa, esta persona será la encargada de futuras integraciones, así mismo se encargará de capacitar al resto del equipo de trabajo.

## **3.3. Material elaborado**

A continuación se describirá brevemente los documentos que se brindaron al Centro de Cálculo e Investigación Educativa para que pueda realizar nuevas integraciones al nuevo sistema de manera sencilla.

## **3.3.1. Documento de arquitectura**

Este documento contiene de manera detallada la arquitectura empleada para la creación del nuevo sistema así como los cambios realizados a la arquitectura o componentes con los que ya contaba el Centro de Cálculo e Investigación Educativa. Describe las diferentes capas creadas en el nuevo sistema así como los cambios realizados en las bases de datos (nuevas tablas, campos)

## **3.3.2. Documento de servicios web**

Este documento describe de manera detallada cada componente y clase que emplean los servicios web para su funcionamiento. Además describe las librerías de las cuales depende y los paquetes creados para las futuras integraciones.

## **3.3.3. Plan de implementación**

Es un documento que describe las actividades necesarias para instalar y probar los sistemas desarrollados dentro del proyecto, así como los cambios necesarios en las bases de datos. Además contiene una listado de dependencias requeridas y formula la estrategia de implementación para el nuevo sistema basado en el alcance y las limitaciones que se tienen.

## **3.3.4. Manual de usuario para la implementación**

Es un documento creado para ayudar a los encargados de integración, este documento describe paso a paso lo que debe realizarse para integrar un sistema al nuevo sistema creado. Muestra desde líneas de código a modificar en los sistemas existentes hasta el lugar exacto donde deben agregarse librerías, clases y paquetes.

## **3.3.5. Documento de pruebas**

Es un documento que se brindó al Centro de Cálculo e Investigación Educativa para verificar la funcionalidad del nuevo sistema ya en ambiente de producción. Describe los diferentes escenarios que pueden darse al momento de utilizar el sistema, así como los resultados esperados después de realizar las diferentes pruebas.

## **3.4. Manual de usuario**

Es un pequeño trifoliar que se entregó a los usuarios que utilizarán el nuevo sistema, en él se describe desde los objetivos hasta el manejo del nuevo sistema, es un documento muy pequeño pero completo para ambientación del nuevo sistema.

## Figura 14. **Trifoliar**

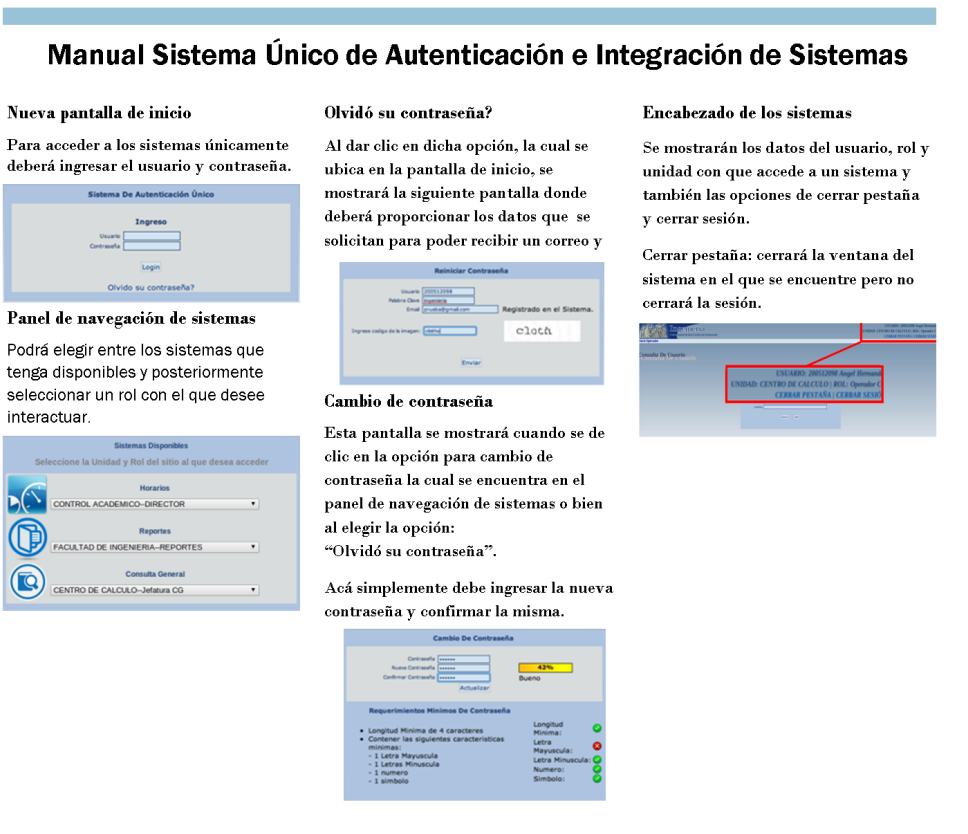

Fuente: elaboración propia.

Como puede apreciarse, el trifoliar describe las funcionalidades más importantes en el uso del nuevo sistema.

## **CONCLUSIONES**

- 1. Se ha creado un sistema informático que permite la autentificación unificada y segura de los usuarios del Centro de Cálculo e Investigación Educativa para los sistemas de consulta general, de reportes y el de horarios y exámenes, de este modo se ha mejorado la administración de usuarios y roles.
- 2. Se ha facilitado al personal administrativo el acceso a los diferentes sistemas que provee el Centro de Cálculo e Investigación Educativa.
- 3. Se ha agilizado el acceso a los sistemas que fueron parte de la integración.
- 4. Se ha facilitado al administrador de sistemas el control y seguimiento de las acciones de cada usuario dentro del sistema integrado.

## **RECOMENDACIONES**

- 1. El Centro de Cálculo e Investigación Educativa deberá integrar el resto de sistemas con los que cuenta para que todos los usuarios puedan disfrutar de las ventajas del nuevo sistema de acceso unificado.
- 2. Realizar la integración del resto de sistemas para agilizar el acceso hacia los mismos.
- 3. El administrador de sistemas del Centro de Cálculo e Investigación Educativa deberá aumentar las normas de seguridad, especialmente en lo que respecta a la creación y modificación de contraseñas.
- 4. Verificar por intervalos de tiempo definidos las acciones realizadas en el nuevo sistema para observar su correcto funcionamiento.

# **BIBLIOGRAFÍA**

- 1. IntroductiontoNuSOAP. [en línea].<http://scottnichol.com/nusoapintro.ht m>. [Consulta: 3 de octubre de 2013].
- 2. JavaScript MDN. [en línea].<https://developer.mozilla.org/docs/JavaScr ipt>. [Consulta: 1 de octubre de 2013].
- 3. OpenSSL: The Open Source toolkit for SSL/TLS. [en línea].<http://www .openssl.org>. [Consulta: 11 de febrero de 2013].
- 4. PHP: HypertextPreprocessor. [en línea]. <http://php.net>. [Consulta: 14 de octubre de 2013].
- 5. Wikipedia. Clase (Informática). [en línea]. <http://es.wikipedia.org/wiki/C lase\_%28inform%C3%A1tica%29>. [Consulta: 8 de agosto de 2013].
- 6. \_\_\_\_\_\_\_\_\_\_. Instancia (Informática) [en línea]. <http://es.wikipedia.org /wiki/Instancia\_%28inform%C3%A1tica%29>. [Consulta: 9 de octubre de 2013].
- 7. \_\_\_\_\_\_\_\_\_\_. Interfaz de usuario. [en línea]. <http://es.wikipedia.org/wiki /Interfaz\_de\_usuario>. [Consulta: 13 de octubre de 2013].
- 8. Login. [en línea]. <http://es.wikipedia.org/wiki/Login>. [Consulta: 11 de marzo de 2013].
- 9. \_\_\_\_\_\_\_\_\_\_. Objeto (Programación). [en línea]. <http://es.wikipedia.org /wiki/Objeto\_%28programaci%C3B3n%29>. [Consulta: 8 de octubre de 2013].
- 10. \_\_\_\_\_\_\_\_\_\_. Prototipo. [en línea]. <http://es.wikipedia.org/wiki/Prototi po>. [Consulta: 10 de octubre de 2013].
- 11. \_\_\_\_\_\_\_\_\_\_. Servicio Web. [en línea]. <http://es.wikipedia.org/wiki/Ser vicio web>. [Consulta: 27 de septiembre de 2013].
- 12. \_\_\_\_\_\_\_\_\_\_. Single Sing-On. [en línea]. <http://es.wikipedia.org/wiki/ Single Sing-On>. [Consulta: 23 de marzo de 2013].